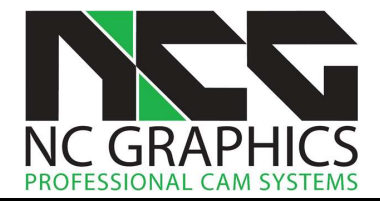

Willkommen zu den Release Notes für Version 19.0.06 + 19.0.07. Aufgrund eines Übersehens bei den Rückzügen in Version 19.0.06 haben wir direkt Version 19.0.07 veröffentlicht und 19.0.06 übersprungen.

# Release Notes für NCG CAM v19.0.07

## **Sicherheit**

9626: Sicherheit: Die Software konnte teilweise nicht gestartet werden, wenn Netzwerk Dongles verwendet wurden und die NCG CAM-Software auf demselben Computer gestartet werden sollte, auf dem auch der Netzwerk Dongle installiert war. Dieses Problem wurde behoben, und die Software öffnet sich jetzt ordnungsgemäß.

#### Benutzeroberfläche

9620: Benutzeroberfläche: Wenn zu einem Ordner mit Bahnen zusätzlich ein Ordner mit Flächen selektiert wird, bietet das Kontextmenü jetzt die Option Verkette Bahnen... an. Bisher musste das Verketten bei dieser Selektion immer im Ribbon-Menü angewählt werden.

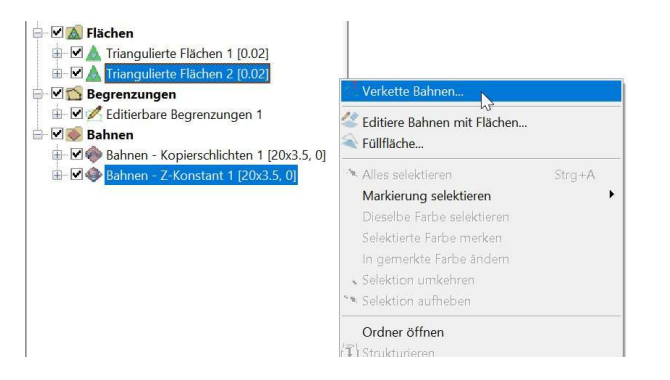

Obwohl die Möglichkeit, einen Flächenordner beim Verketten anzuwählen, nicht neu ist, möchten wir dennoch erklären, was passiert. Im Bild unten wurde eine ebene Füllfläche erzeugt (grüne Fläche). Der Ordner mit dieser Fläche wurde zusammen mit den Bahnen, die verkettet werden sollen, selektiert. Im Bereich der grünen Fläche wird bis zur Höhe der Fläche abgehoben, während die anderen Bereiche normal verkettet werden.

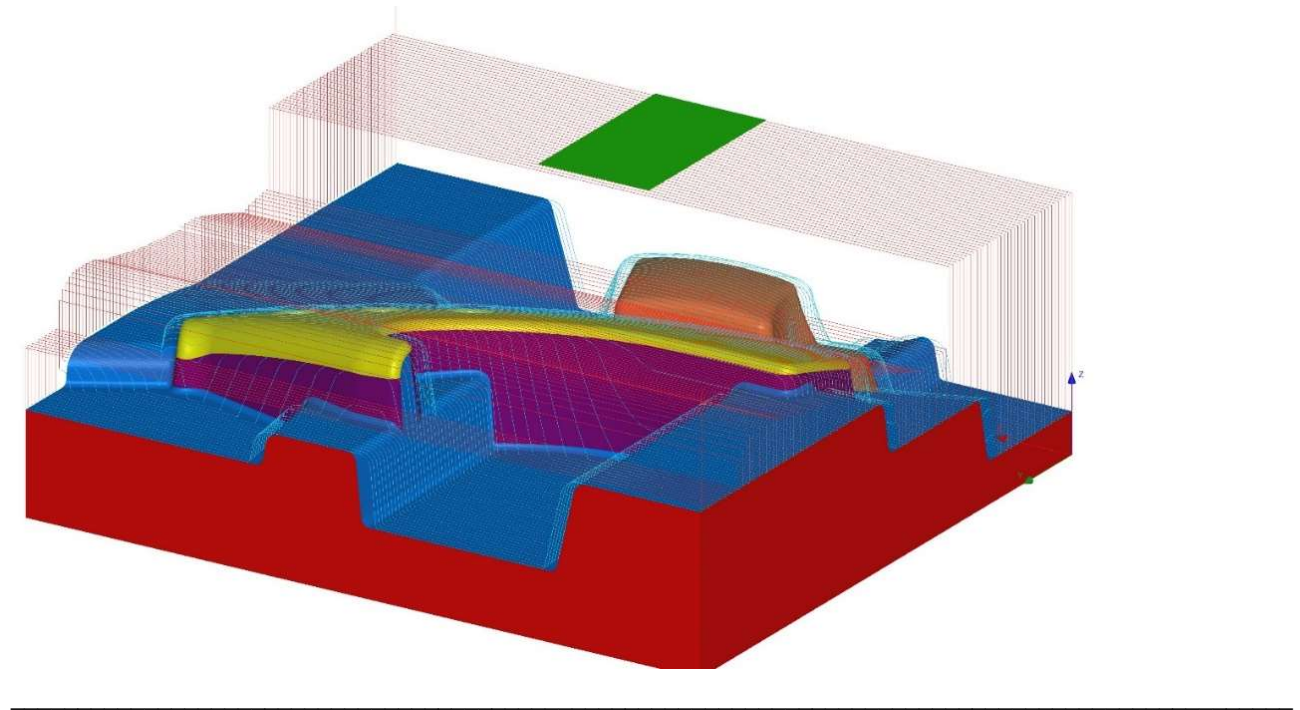

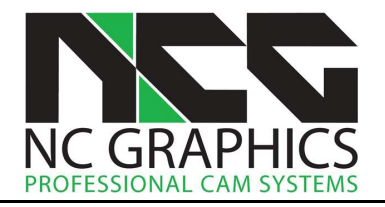

9606: Benutzeroberfläche: Wenn beim interaktiven Erstellen einer Begrenzung Esc und anschließend Umschalt+Strg+linke Maustaste gedrückt wurde, konnte das Programm abstürzen. Das ist jetzt behoben. Diese Tastenkombination hatbei der Begrenzungskurvenerstellung keinerlei Funktion.

9638: Benutzeroberfläche: Die Seite Kollisionskontrolle in den Bohrzyklusdialogen wurde nun auf der Hauptebene positioniert und befindet sich nicht mehr unterhalb der Werkzeugseite. Dadurch ist die Position im Dialog beim Bohren und beim Fräsen entlang einer Kurve identisch.

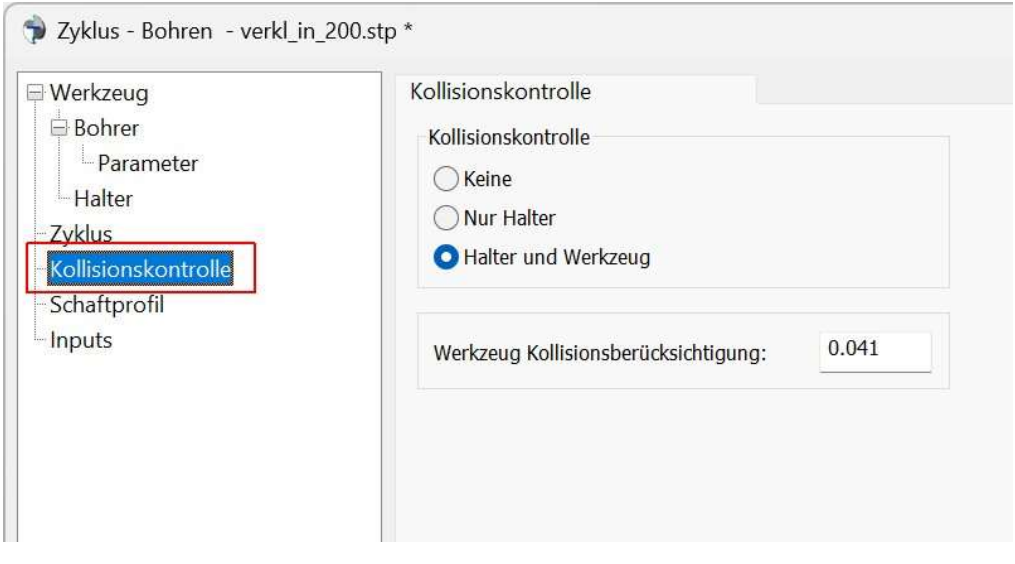

9651: Benutzeroberfläche: Wurden in einem Dialog Berechnungen für die Zahlenwerte ausgeführt, wie z.B. im Bild unten 3/2, wurde das Ergebnis zum Teil in ganze Zahlen umgewandelt und die Dezimalstellen weggelassen. Jetzt ist das Ergebnis korrekt.

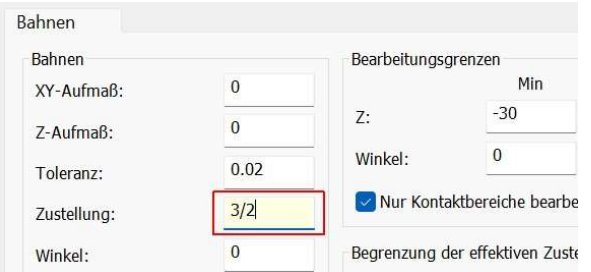

9571: Benutzeroberfläche: Wenn bei Optionen > Postprozessor > Postprozessor Verzeichnis ein Verzeichnis mit sehr vielen Unterverzeichnissen angegeben wurde, ist NCG CAM abgestürzt, wenn die Optionen erneut aufgerufen wurden. Jetzt kann der Verzeichnispfad beliebig lang sein.

9586: Begrenzungskurven: Projizieren. Wurde ein Begrenzungskurvenordner editiert, konnten die verbleibenden Begrenzungen nicht mit Begrenzung projizieren auf Flächen projiziert werden. Dies wurde behoben.

## Geometrie

9470: Flächentrimmen: Vertikale Flächen, die vollständig innerhalb der Begrenzungskurve liegen, die zum Trimmen verwendet wird, werden nicht mehr erneuert, da sie von der Trimmung nicht betroffen sind.

9499: Flächentrimmen: Beim Versuch, Flächen zu trimmen, die nur aus Dreiecken bestehen und keine weitere mathematische Definition enthalten, wird jetzt eine entsprechende Meldung angezeigt, dass das Trimmen dieser Flächen nicht möglich ist.

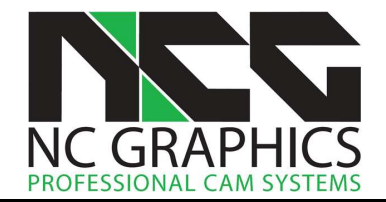

9513: Kurven: Früher war es nicht möglich, Kurven aus Flächen von STL-Daten zu extrahieren, und der Versuch schlug fehl. Nun ist das Extrahieren möglich, jedoch kann das Ergebnis aufgrund der STL-Daten nicht optimal sein.

## Bahnen

9589: Bahnen: UV-Bahnen und auf Flächen basierende 5-Achsen Werkzeugwege können nicht berechnet werden, wenn die zu fräsenden Flächenordner Flächen enthalten, die nur aus Dreiecken bestehen. In solchen Fällen scheiterte die Berechnung ohne Meldung. Nun erhält der Benutzer sofort einen Hinweis, dass die Berechnung nicht möglich ist.

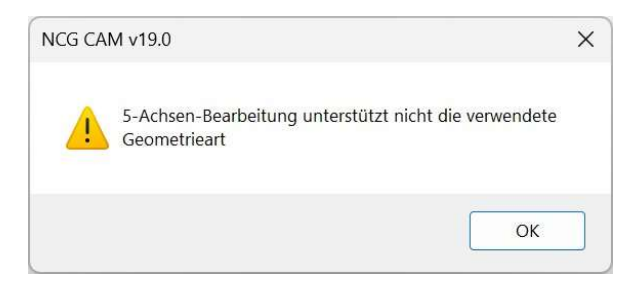

#### Verketten

9601: Verketten: Ein Fehler wurde behoben, durch den das Programm abstürzen konnte, wenn Kernschruppbahnen verkettet wurden, nachdem zuvor mit den Bahnen eine Schaftprofilanalyse durchgeführt wurde.

9595: Verketten: Beim Verketten von Schruppbahnen mit der Option minimaler vertikaler Rückzug konnte es vorkommen, dass das Werkzeug bei einer Positionierungsbewegung ohne Abstand über den höchsten Punkt des Bauteils kratzt. Um dieses Problem zu lösen, wurde beim Verketten von Ebenen Bereichen, Kern ebenen Bereichen, Ebenenschruppen und Kernschruppen auf der Dialogseite Rückzüge der Parameter Abstand zu den Schnitten hinzugefügt.

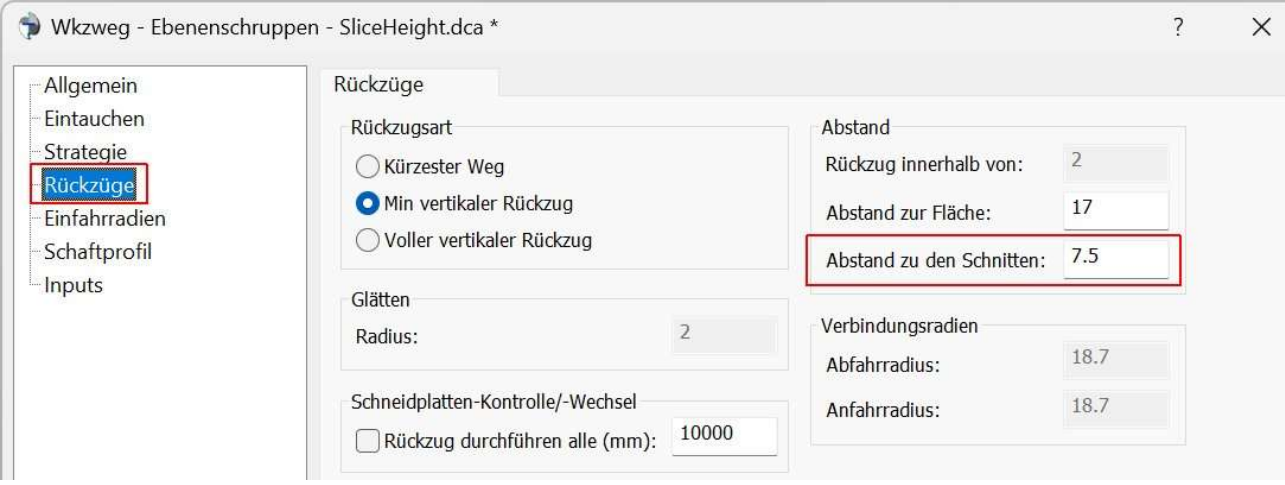

Hier eine komplette Erklärung was sich seit Version 19.0.05 geändert hat und was der neue Parameter bewirkt

Was sich verändert hat, ist die Art und Weise wie die Eilgangbewegungen über den höchsten Punkt des Bauteils ausgeführt werden. Zusätzlich hat die Sicherheitsebene eine erweiterte Funktion, auch bei den Schlichtwerkzeugwegen.

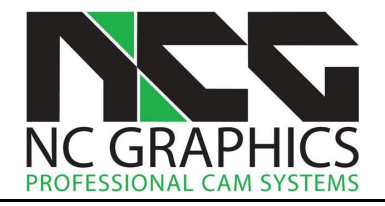

Hier ist ein Beispiel, um die Änderungen zu erklären.

Am Teil unten liegt der zu bearbeitende Bereich zwischen Z 30 und Z0. Mit einem Aufmaß von 1mm wird also von Z 31 bis Z 1 bearbeitet. Für eine bessere Veranschaulichung wurde eine größere Stufentiefe von 15 mm gewählt. Mit Z-Max von 31 geht der erste Schnitt vollständig über die Oberseite des Bauteils. Wie üblich wird diese Ebene bei der Verkettung nicht berücksichtigt.

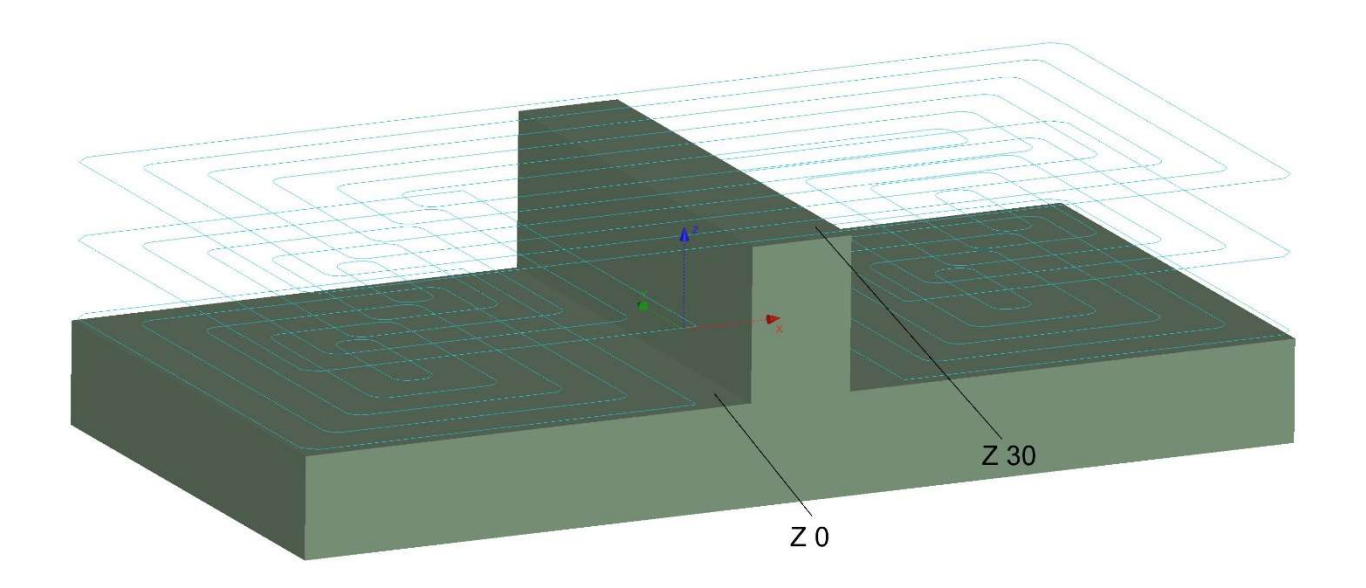

Der Dialog oben zeigt die Grundeinstellung bei diesen Parametern. Wenn mit einer Stufentiefe von 15 mm gefräst wird, kann es in komplexeren Teilen unter Umständen vorkommen, dass in Bereichen, die der Fräser nicht erreicht, Material mit einer Höhe von 15 mm stehen bleibt. Daher ist der Abstand zur Fläche auf 17 mm eingestellt. Dieser Wert kann nicht unter die Stufentiefe reduziert werden.

In Version 19.0.04 und früheren Versionen würde die Verkettung folgendermaßen aussehen:

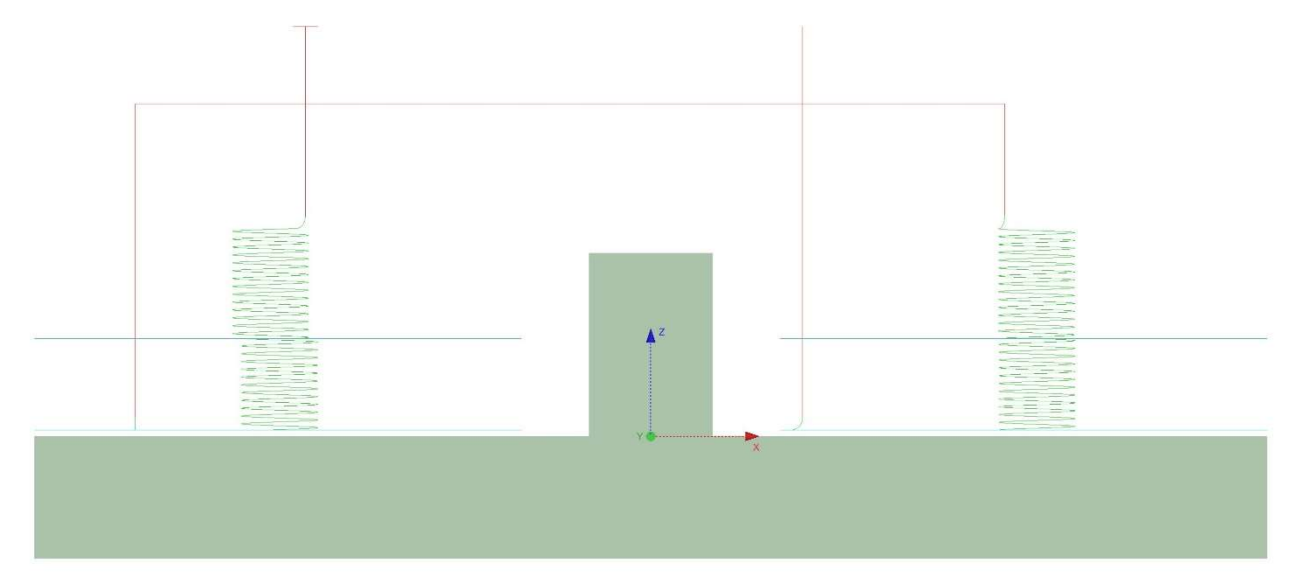

Die Positionierungsbewegung im Eilgang von einer Seite zur anderen erfolgt sehr hoch über dem Teil. Dies liegt daran, dass der Wert Abstand zur Fläche auch auf der Oberseite des Teils angewendet wird.

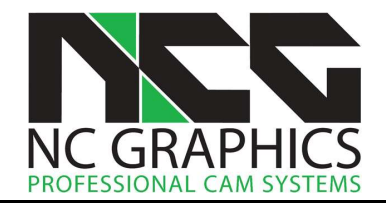

Jetzt wird bei der Verkettung der Abstand zur Fläche nicht mehr auf die Oberseite des Teils angewendet, wenn der erste Schnitt, wie in unserem Beispiel, das gesamte Teil überdeckt. Die Standardverkettung in 19.0.07 sieht wie unten gezeigt aus.

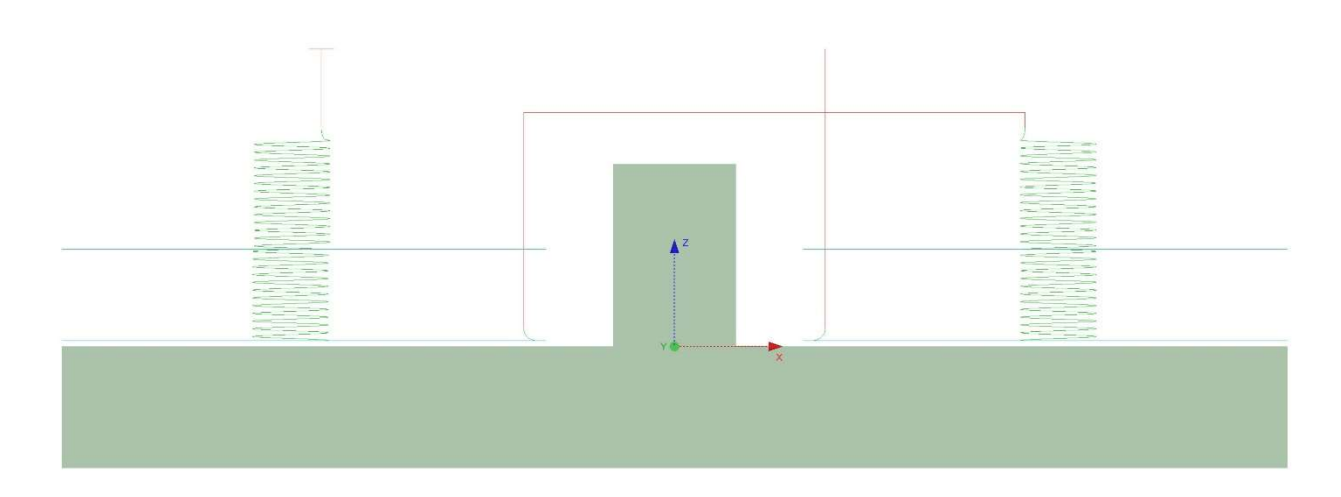

Die Eilgangbewegung über das Bauteil wird mit dem Wert des neuen Parameters Abstand zu den Schnitten ausgeführt. In der Grundeinstellung entspricht der Wert der halben Stufentiefe, jedoch nicht kleiner als 1. Dieser Wert kann vom Anwender auf einen niedrigeren Wert geändert werden. Eine Vergrößerung ist bis zum selben Wert von Abstand zur Fläche möglich.

Wie bereits erwähnt, ist das Verhalten wie oben beschrieben, wenn der erste Schnitt den Bearbeitungsbereich vollständig abdeckt. Beginnt die Bearbeitung tiefer im Teil ist das Verhalten anders. Unten sehen Sie die gleiche Bearbeitung wie oben, jedoch beginnt sie dieses Mal bei Z 30 statt bei Z 31. Aufgrund des Aufmaßes wird der erste Schnitt in zwei Bereiche geteilt.

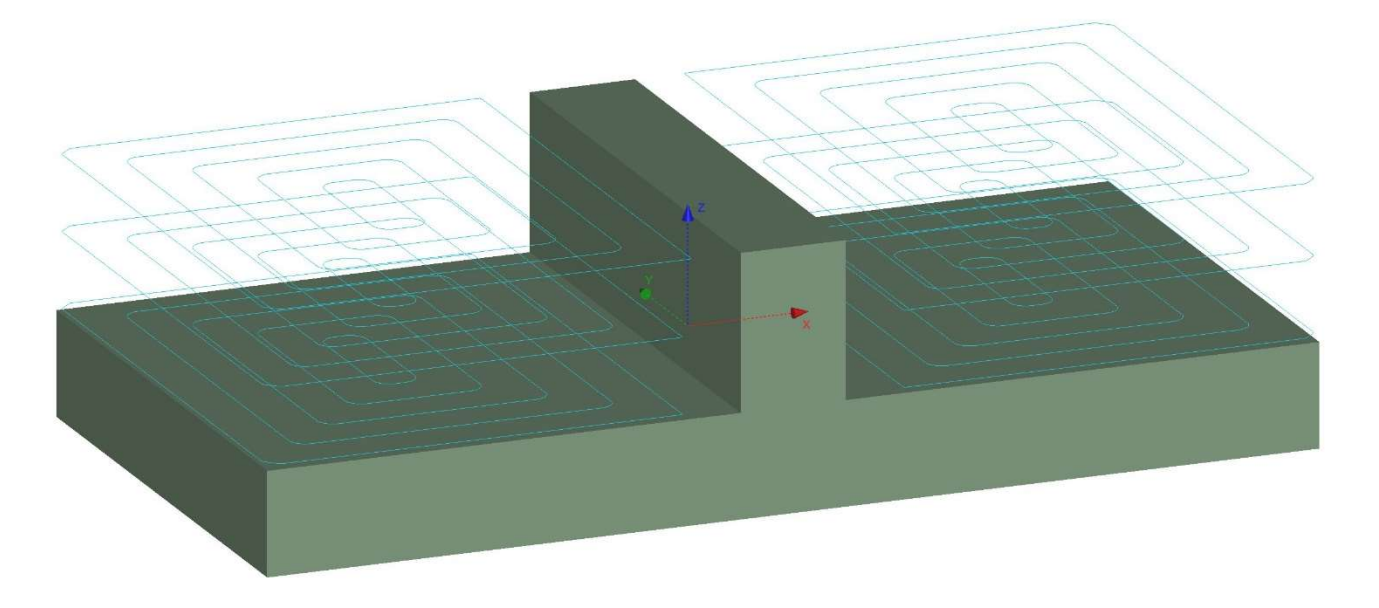

Da die Software nicht "weiß" was zwischen den Bereichen passiert, wird beim Verketten der Bahnen aus Sicherheitsgründen der Parameter Abstand zur Flächen auch an der Oberseite angewendet, wie es in früheren Versionen der Fall war.

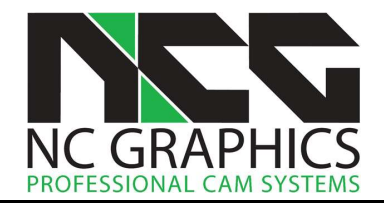

Hier gibt es jedoch einen Unterschied in der Funktionalität der Sicherheitsebene. Bisher änderte sich nichts an der Höhe der Rückzüge wenn man Sicherheitsebene nach unten gesetzt hat. Jetzt können Sie die Rückzüge nach unten bringen, indem Sie die Sicherheitsebene tiefer setzen. Einfahrbewegungen werden dabei nicht verändert. Wenn z.B. die Helix der Einfahrbewegung vier Millimeter über dem Bauteil beginnt, wird die Eilgangbewegung auf dieser Höhe sein, auch wenn die Sicherheitsebene zwei Millimeter über das Bauteil gesetzt wird. Wie im Bild unten, in dem die Eilgangbewegung auf Höhe des Helix Beginns liegt.

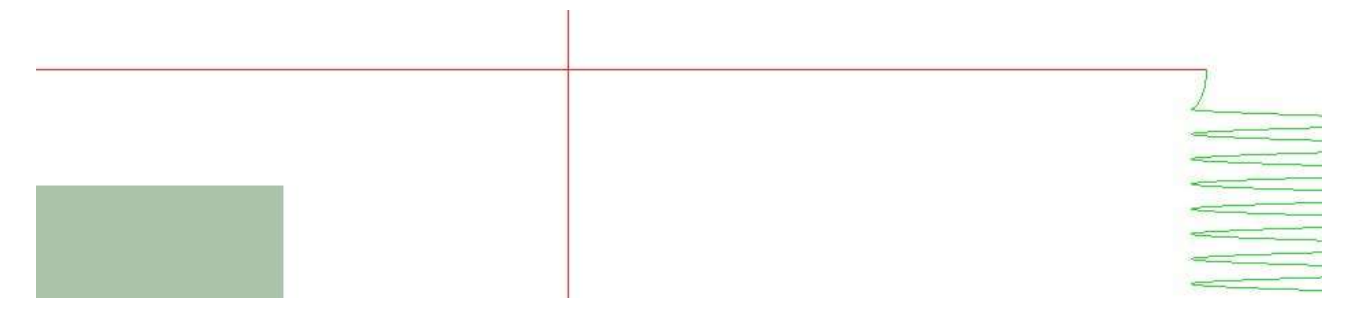

Achtung: Wird die Sicherheitsebene tiefer als Z Max des Bauteils gesetzt, was man nicht tun sollte, wird das Bauteil nicht verletzt, aber es kann sein, dass der Fräser über den höchsten Punkt kratzt. Das trifft bei allen Strategien zu, nicht nur beim Schruppen.

Es hört sich so an, als gäbe es viele Einstellmöglichkeiten, aber wie üblich ist man auf der sicheren Seite, wenn man die Standardeinstellungen beibehält. Die Änderungen wurden aufgrund von Kundenfeedback vorgenommen, um die Möglichkeit zu bieten, die Eilgangbewegungen über dem Bauteil nach unten zu bringen, insbesondere bei der Bearbeitung mit großen Stufentiefen beim Schruppen.

9643: Verketten: Wurden Kernschruppbahnen vor dem Verketten editiert, konnte dies dazu führen, dass die Ein- und Ausfahrbewegungen zum Teil seltsame Bewegungen machten. Jetzt ist das Verketten editierter und nicht editierter Kernschruppbahnen identisch.

9551: Verketten: Es wurde ein Problem behoben, bei dem das Verketten von UV-Bahnen hängen bleiben konnte, wenn horizontale Einfahrradien ausgewählt wurden und die Bahnen vertikal verliefen.

## Bohren

9565: Bohren: Es wurde ein Fehler behoben, bei dem der letzte Schnitt in einem Gewindefräszyklus fälschlicherweise als einzelne vertikale Bewegung ausgegeben wurde, anstatt als vollständige Helixbewegung.

#### Postprozessor

9598: Postprozessor: Im Postprozessor Dialog konnten auf der Seite Inputs > Werkzeugwege alle Werkzeugwege entfernt werden. Da dies keinen Sinn macht, ist es jetzt nur noch möglich, alle Werkzeugwege bis auf einen zu löschen.

9639: Postprozessor: ISO: Für die Parameterausgabe der Vorschübe wurden vier Optionen hinzugefügt, die es ermöglichen, hinter den jeweiligen Vorschubparametern noch Kommentare anzuhängen. Das sind die Parameter 291 Variable Eilgang Kommentar, und entsprechend 292, 293, 294 für Eintauchen, Fräsen und Abheben.

9646: Postprozessor: ISO: Eine Option wurde hinzugefügt, die es erlaubt, die Durchmesserkorrektur zusammen mit der Längenkorrektur in einer Zeile auszugeben. Parameter 334 Ausgabe der Durchmesserkorrektur mit der Längenkorrektur.

 $\overline{a}$ 

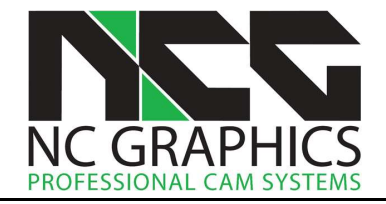

#### 5-Achsen

9547: 5-Achsen: In den weiterführenden 5-Achsen-Dialogen führte eine Änderung des maximalen oder minimalen Punktabstands zum Absturz des Programms. Dieses Problem wurde behoben.

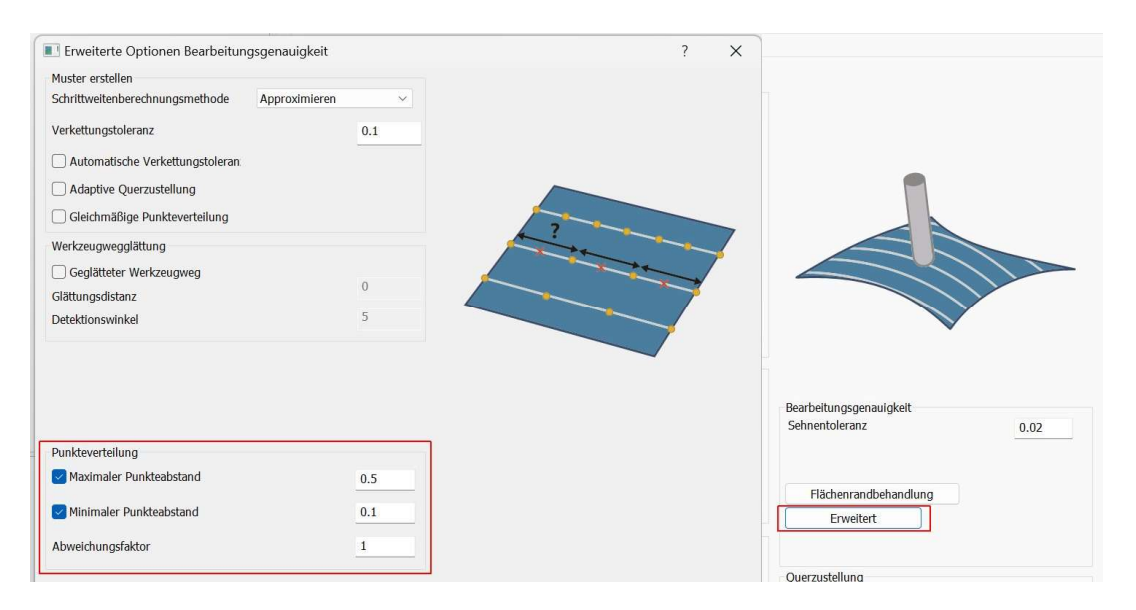

9630, 9647: 5-Achsen: In den verschiedenen 5-Achsen-Strategien können jetzt nur noch Werkzeugarten ausgewählt werden, die bei der jeweiligen Strategie erlaubt sind.

9652: 5-Achsen: Beim 5-Achsen Wälzfräsen können die Ordner mit den Randkurven jetzt direkt in den weiterführenden Seiten ausgewählt werden.

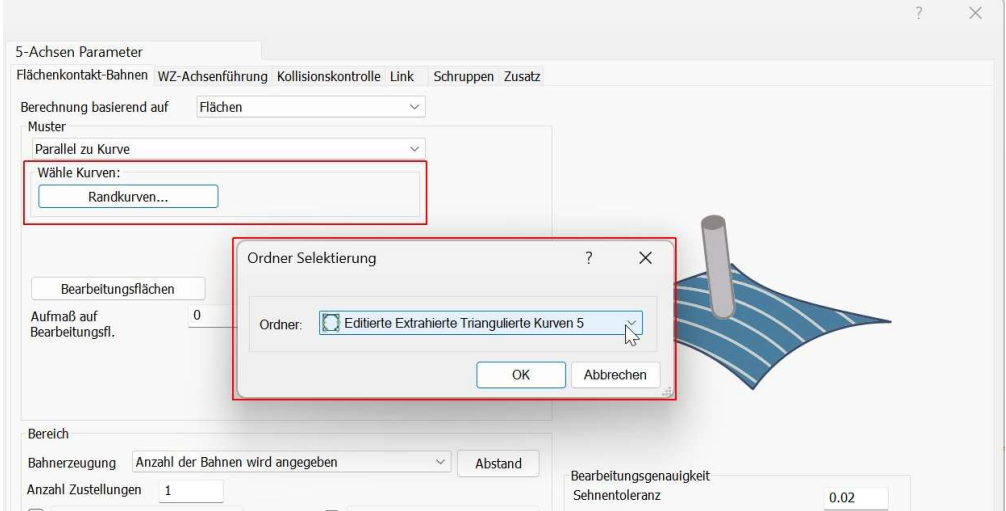

## **Simulation**

L

9581: Maschinensimulation: Es kam vor, dass NCG CAM abstürzte, wenn ein ungültiger Ordner selektiert, und die Maschinensimulation gestartet wurde. Dies wurde jetzt behoben.

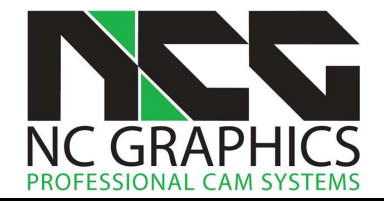

## Drehen

9616: Drehen: Es gab Fälle, bei denen die Zustellbewegungen bei Schruppbearbeitungen die Flächen verletzt haben. Dies wurde jetzt behoben.

9564: Drehen: Es wurde ein Problem bei der Berechnung des Offsets für runde Schneidplatten festgestellt und behoben.

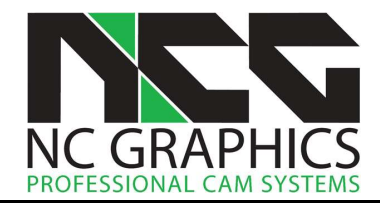

# Release Notes für NCG CAM v19.0.06

#### Benutzeroberfläche

9479: Benutzeroberfläche: Beim Verwenden von Bearbeiten > Ordner nach Farben zum Aufteilen der Elemente nach Farben kann jetzt ein Dialog angezeigt werden, wenn bei der Aktivierung der Funktion die Strg-Taste gedrückt wird. In diesem Dialog können Benutzer beispielsweise auswählen, ob die aktuell selektierte Farbe ausgeschlossen werden soll.

9533: Benutzeroberfläche: Die Funktion Bearbeiten > Ordner nach Farben kann jetzt auch auf Punkteordner angewendet werden. Bisher waren nur Kurven- und Flächenordner möglich.

9552: Benutzeroberfläche: Das Menü für die Auswahl von Markierungen wir jetzt korrekt dargestellt, wenn die Option Untermenüs innerhalb des Kontextmenüs verwenden ausgewählt ist.

6689: Benutzeroberfläche: Die Meldung, dass die Softwarelizenz bald ausläuft, bleibt beim Öffnen der Software jetzt im Vordergrund, bis der Dialog mit OK bestätigt wird. Bisher konnte man den Dialog offen lassen und mit der Software arbeiten, was jedoch dazu führte, dass die Tastenkürzel nicht mehr funktioniert haben, solange der Dialog geöffnet war.

9221: Benutzeroberfläche: Die Schriftfarbe der Ordner passt sich jetzt dem Hintergrund des Textfeldes an. Bisher war die Schriftfarbe eines selektierten Ordners immer weiß. Wenn die Farbe heller ist, wird der Text jetzt schwarz dargestellt.

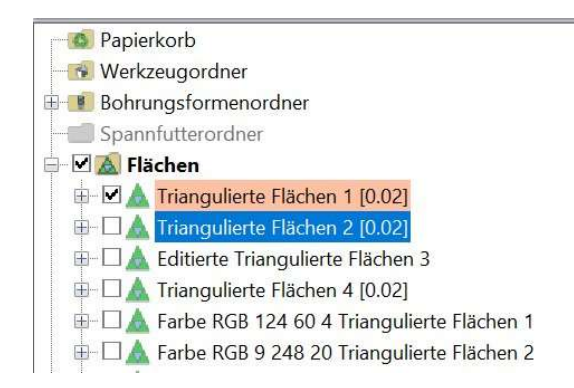

9492: Benutzeroberfläche: Die RGB-Werte der Flächenfarben in der Statusleiste werden jetzt auch für Flächen aus RAW-Dateien angezeigt. Zur Anzeige der RGB-Werte muss unter Optionen > Präferenzen die Option Anzeige der RGB-Werte in der Statusleiste aktiv sein.

9440: Benutzeroberfläche: Begrenzungen, die für die Berechnung von flächenkonstant Bahnen verwendet wurden, wurden nach der Berechnung der Bahnen grundsätzlich dargestellt. Jetzt wird der Darstellungsstatus vor der Berechnung beibehalten, wie es auch bei anderen Frässtrategien der Fall ist.

9443: Benutzeroberfläche: Das Kontextmenü für das Restschruppen wurde nicht immer korrekt angezeigt, wenn ein Werkzeug aus dem Werkzeugordner ausgewählt wurde. Dies wurde jetzt behoben.

#### Begrenzungen

9478: Begrenzungen: Wurden mehrere Begrenzungen eingeschwenkt erzeugt und mit Ordner zusammenfügen kombiniert, ging die Rotation verloren, wenn der Begrenzungskurveneditor aktiviert wurde. Jetzt bleibt die Rotation erhalten. Die Ordner lassen sich nur zusammenfügen, wenn die Rotation identisch ist.

 $\overline{a}$ 

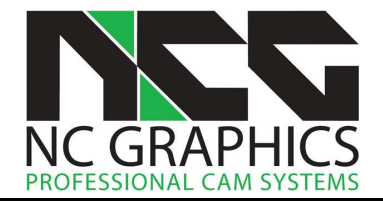

#### **Ordner**

9462: Ordner: Ordner können jetzt mit gedrückter Umschalt-Taste bis an das Ende des Verzeichnisbaums gezogen werden. Bisher war dies nur bis zur vorletzten Position möglich.

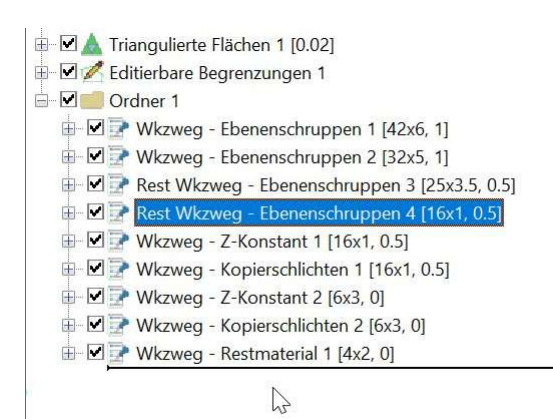

9365: Ordner: Durch Auswahl von Alles selektieren im Kontextmenü oder durch Verwendung des Tastenkürzels Strg-A können jetzt alle Unterordner in einem Ordner selektiert werden. Um z.B. wie im Bild unten die Ordner für einen Postprozessorlauf zu selektieren. Die Selektionsreihenfolge entspricht der Reihenfolge der Ordner im Verzeichnisbaum.

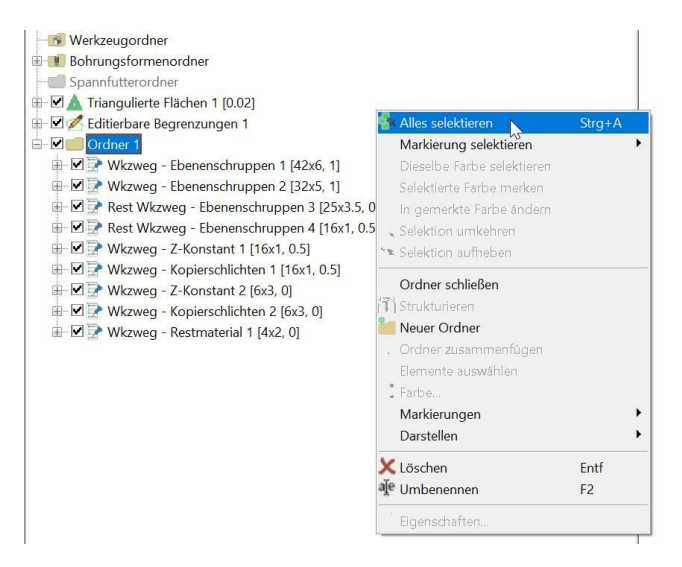

9446: Ordner: Die Option Neuer Ordner kann jetzt auch innerhalb der Ordner angewendet werden, die durch das automatische Strukturieren des Verzeichnisbaums erzeugt wurden.

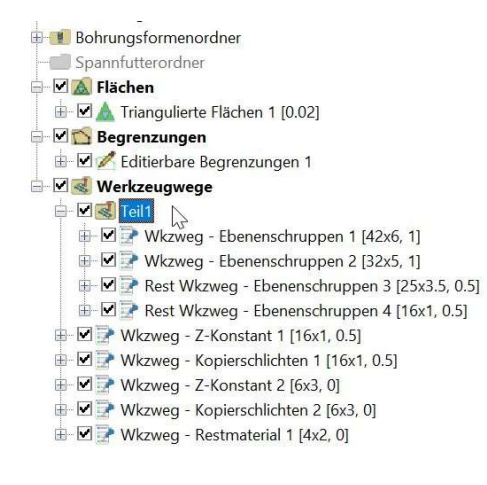

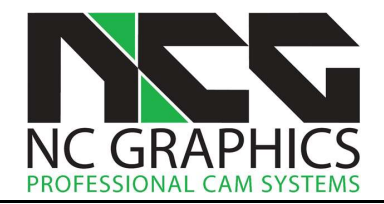

9444: Ordner: Normalerweise werden die strukturierten Ordner gelöscht wenn sie leer sind, z.B. wenn alle Bahnen verkettet wurden und deshalb keine Bahnen mehr im Bahnen Ordner vorhanden sind. Nun kann unter Optionen > Präferenzen mit der Option Leere Ordner beim Strukturieren löschen ausgewählt werden, ob die leeren Order automatisch gelöscht werden sollen oder nicht.

#### Bahnen und Werkzeuge

9482: Halter und Schaftdefinition: Bei der Halter und Schaftdefinition über die Eingabe von Durchmesser und Z-Werten sind die Fehlermeldungen, die erscheinen, wenn die Werte ungültig sind, jetzt aussagekräftiger. Es wird jetzt angezeigt, welche der Eingaben nicht korrekt ist.

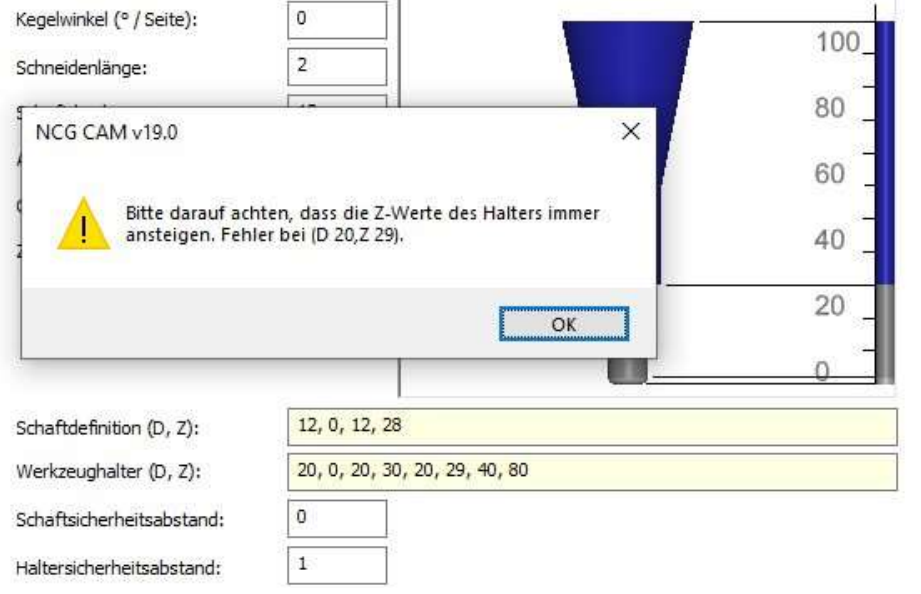

Bei der interaktiven Definition von Halter und Schaft wird die Schaltfläche Definition importieren jetzt unabhängig von der Richtigkeit der Kurvendefinition aktiviert.

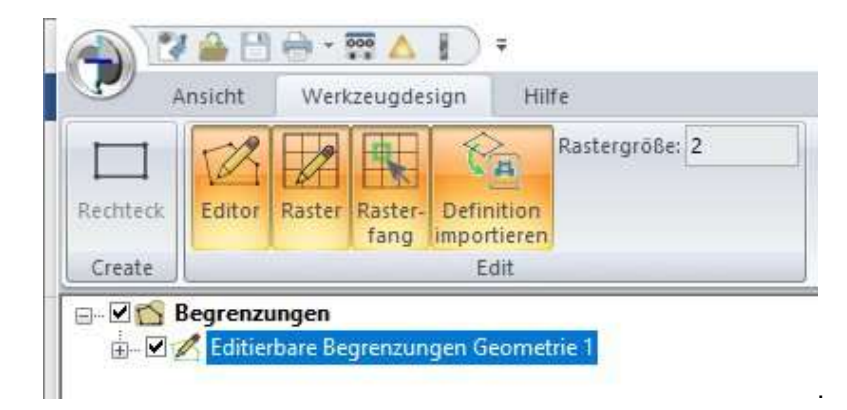

Bisher wurde die Schaltfläche nur aktiviert, wenn die Definition korrekt war. Dabei war es oft schwierig zu erkennen, worin der Fehler bei der Definition lag. Wenn Sie jetzt auf die Schaltfläche klicken, wird entweder die Kontur als Halter oder Schaft übernommen, wenn sie korrekt ist, oder es erscheint eine Fehlermeldung, die genau angibt, welcher Punkt der Kontur ungültig ist und korrigiert werden muss.

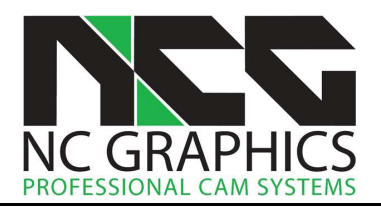

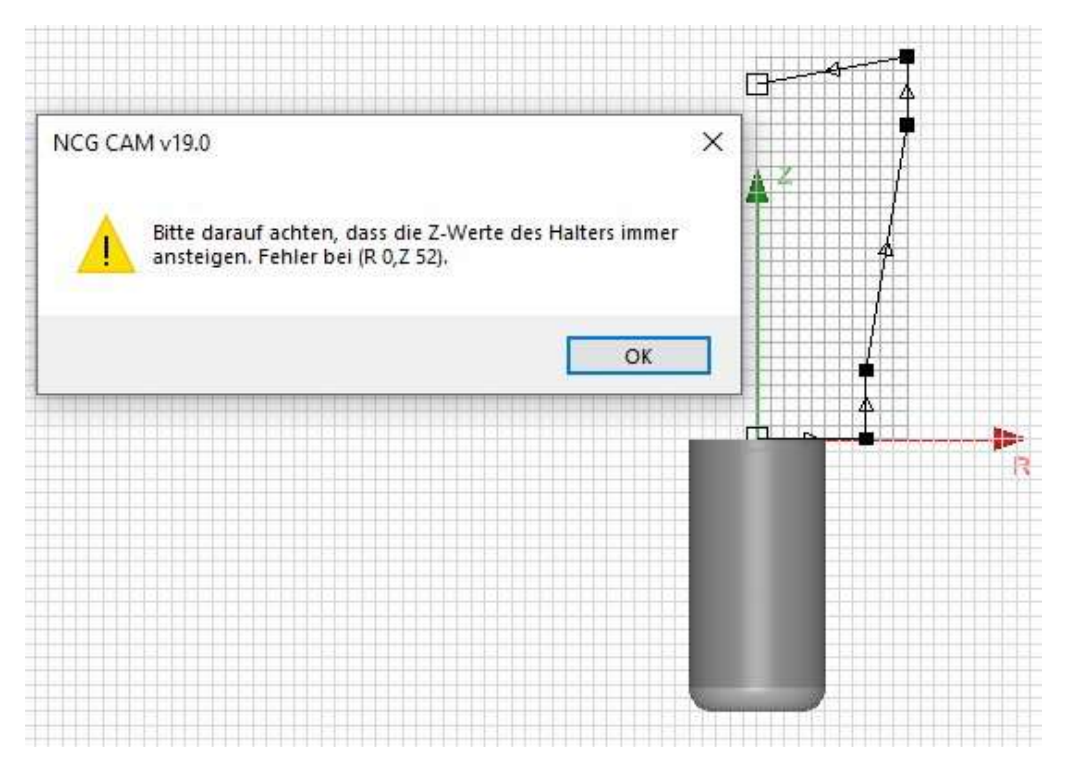

9467: Werkzeugordner: Beim Erzeugen von Werkzeugen für den Werkzeugordner wird jetzt nur noch der vergebene Name des Werkzeugs als Name des Werkzeugordners verwendet. Die Vorsätze 'Fräswerkzeug1' usw., die bisher hinzugefügt wurden, fallen weg.

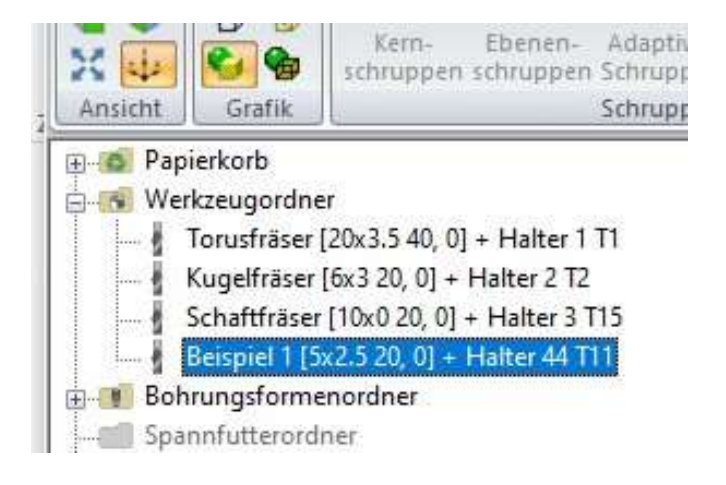

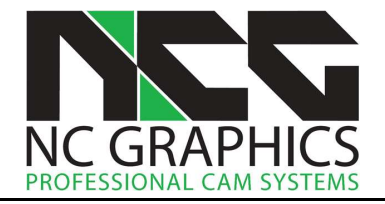

9468: Werkzeugordner: Die Option Werkzeugordner sortieren, um die Werkzeuge im Werkzeugordner alphabetisch zu sortieren, wurde dem Kontextmenü des Werkzeugordners hinzugefügt.

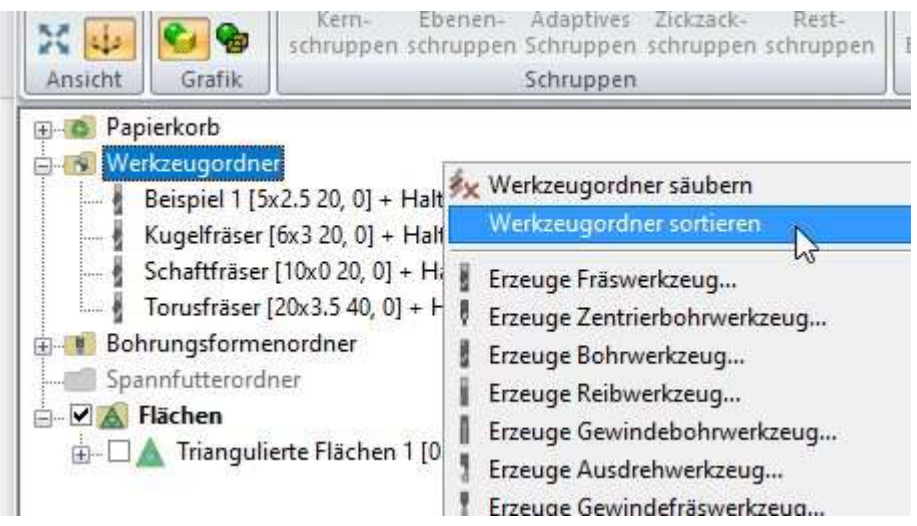

9491: Werkzeugordner: Im Werkzeugordner konnte bisher kein Schwalbenschwanzwerkzeug erstellt werden. Dies ist jetzt möglich.

9531: Restschruppen: Bei der Berechnung der standardmäßigen Z-Min/Max-Werte für die Bearbeitung werden jetzt auch die Höhen der Bearbeitungsmodelle einbezogen. Bisher wurden nur die Z-Maße des Bauteils plus Aufmaß verwendet. Wenn ein Bearbeitungsmodell höher als die Flächen ist, werden die Bahnen zur Sicherheit jetzt standardmäßig ab dem höchsten Punkt des Bearbeitungsmodells berechnet.

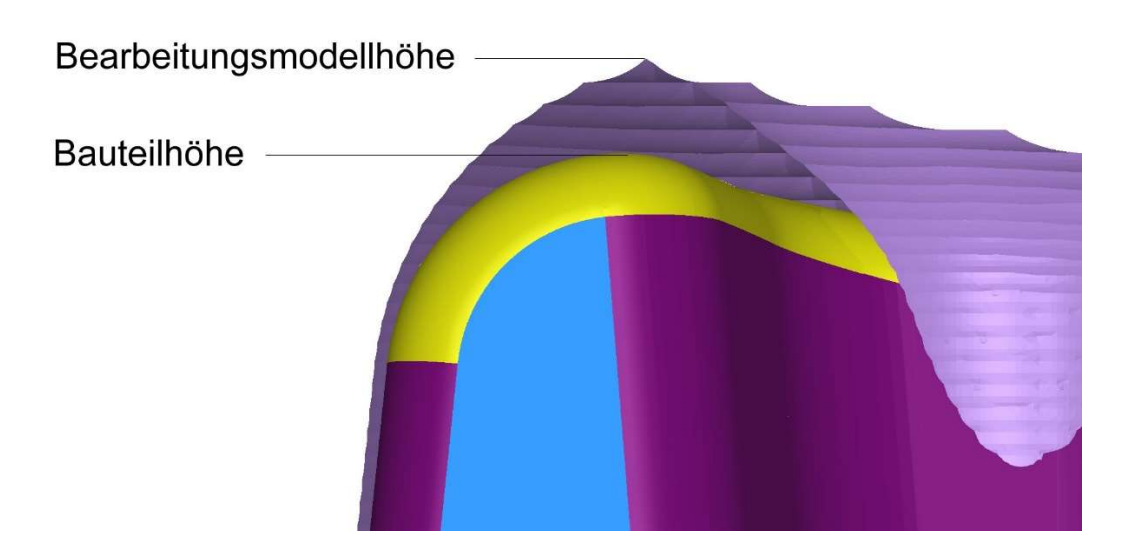

#### Bitte beachten:

Beim Anwenden des Restschruppens, ohne dass zuvor ein Bearbeitungsmodell berechnet wurde, wird im Hintergrund ein Bearbeitungsmodell berechnet. Es kann daher vorkommen, dass das Bearbeitungsmodell noch nicht fertig ist, wenn der Dialog mit OK geschlossen wird. Ist in diesem Fall das Bearbeitungsmodell höher als die Flächen, wird der Z-Wert im Hintergrund aktualisiert. Damit ist man auf jeden Fall auf der sicheren Seite. Diese Aktualisierung erfolgt automatisch, wenn die Standardwerte im Dialog belassen werden. Vom Anwender eingegebene Werte werden nicht verändert.

9495: Bahnen: Wurden Kopierschlichtbahnen mit selektierten Flächen auf Flächen aus RAW Dateien berechnet, die nur aus Dreiecken bestehen, konnte die Software abstürzen. Jetzt ist es möglich Kopierschlichten mit selektierten Flächen auch auf dieser Geometrieart anzuwenden.

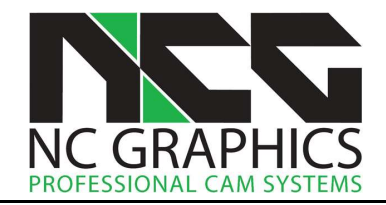

9393: Bahnen: Die Software konnte abstürzen, wenn Restmaterialbahnen auf einem Bearbeitungsmodell anstatt den triangulierten Flächen berechnet wurden. Normalerweise sollten Restmaterialbahnen nicht auf einem Bearbeitungsmodell berechnet werden, aber falls dies dennoch geschieht, stürzt die Software jetzt nicht mehr ab.

#### Verketten

9476: Verketten: Beim Verketten von Schruppbahnen erfolgt in der Grundeinstellung das Eintauchen über eine Helix. Diese Helix wird normalerweise über der Fräsbahn platziert. In engen Taschen, in denen zwischen der inneren Bahn und der Außenseite der Tasche keine Helix platziert werden kann, wurde bisher auf das Eintauchen entlang der Fräsbahn umgeschaltet. Wenn jedoch die Fräsbahn in der Mitte sehr klein ist, führte dies dazu, dass der Fräser in einem sehr kleinen Bereich eingetaucht ist, was insbesondere für Fräser mit Wendeschneidplatten problematisch war. Jetzt wird die Helix-Eintauchbewegung in der Mitte der Tasche platziert, und eine Verbindungsbahn führt zum eigentlichen Profil.

kleinen Profil ins Material eingefahren.

Links: In Version 19.0.05 wird auf einem sehr Rechts: In Version 19.0.06 wird die Helix in der Mitte platziert und mit einer Verbindungsbahn zum kleinen Profil gefahren.

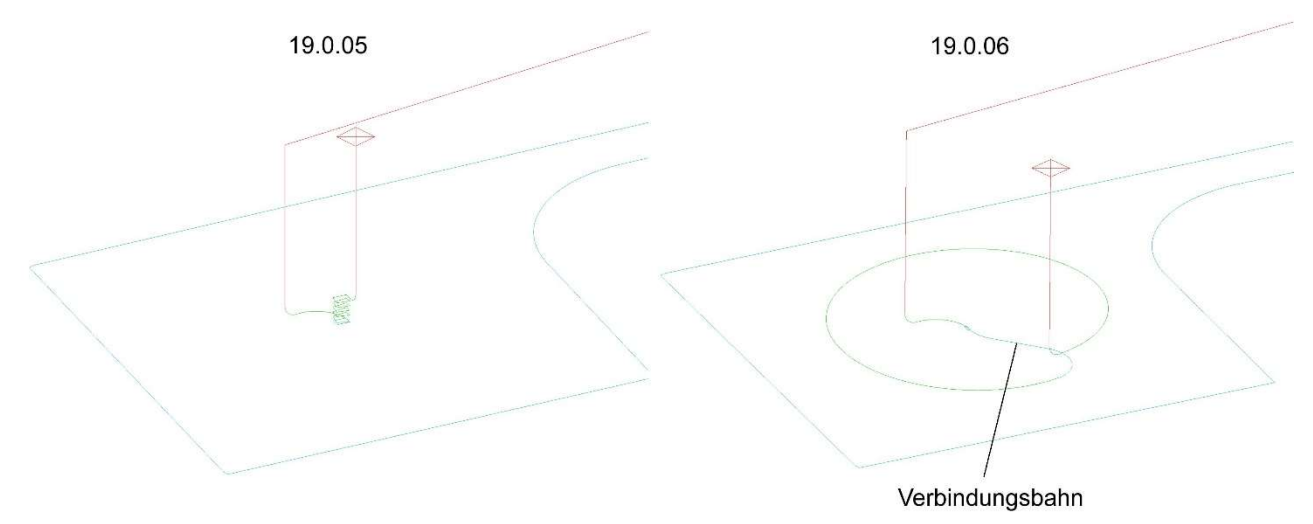

9457: Verketten: Beim Verketten von Ebenen-, Kern- und Zickzack-Schruppbahnen wird zur Sicherheit der Vorschubabstand auf 2 gesetzt, wenn die vertikalen Einfahrradien auf 0 gesetzt werden.

L

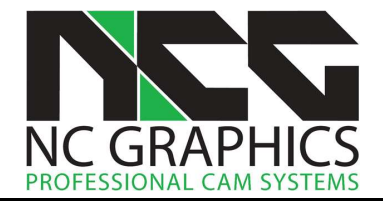

#### Bearbeitungsmodell, Simulation

8521, 9507: Bearbeitungsmodell: Mit Version 19.0.06 ändert sich die Handhabung des Bearbeitungsmodells. NCG CAM verfügt über zwei Arten von Bearbeitungsmodellen. Für 3-Achs- und 3+2-Werkzeugwege mir einer Anstellung wird das interne Bearbeitungsmodell benutzt. Für 5-Achs- und 3+2 Werkzeugwege mit verschiedenen Anstellungen wird das ModuleWorks-Bearbeitungsmodell verwendet. Jetzt kann der Anwender entscheiden, welche Art von Bearbeitungsmodell für 3-Achs-Werkzeugwege verwendet werden soll.

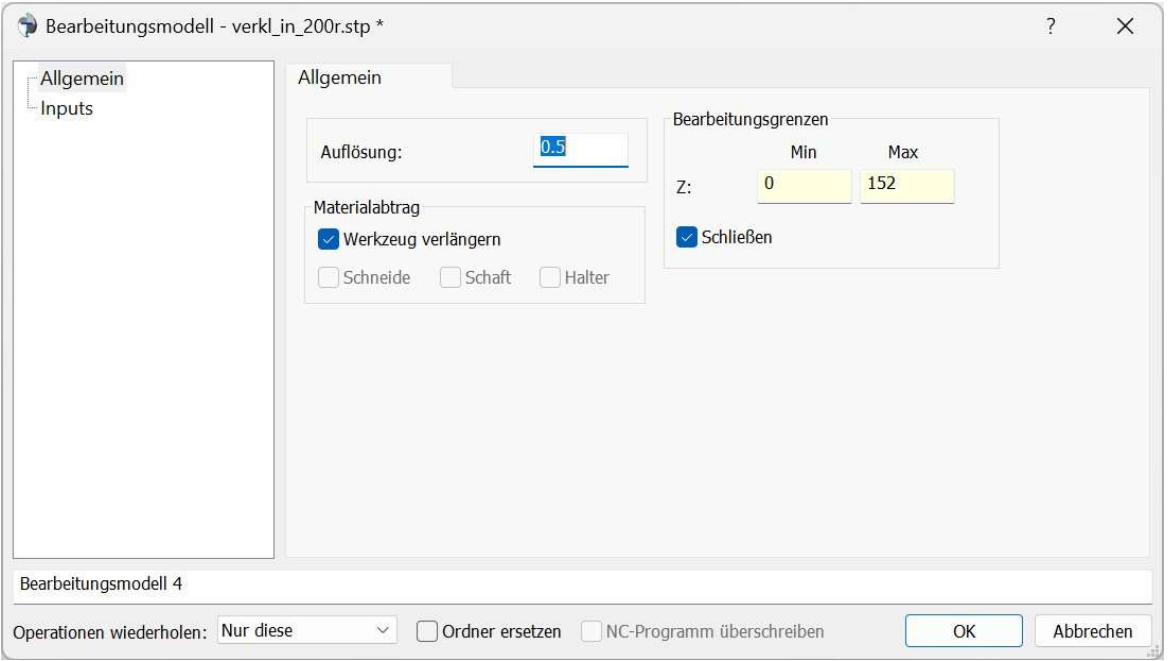

Wird von 3-Achs-Werkzeugwegen ein Bearbeitungsmodell erstellt, ist standardmäßig die Option Schließen nicht angehakt. Dann wird ein internes Bearbeitungsmodell erzeugt. Wird Schließen aktiviert, wird das Bearbeitungsmodell an der Unterseite geschlossen. Es wird jedoch das ModuleWorks-Bearbeitungsmodell verwendet. Das heißt, durch die Anwahl von Schließen oder nicht, kann der Anwender bestimmen, ob das interne oder das ModuleWorks-Bearbeitungsmodell verwendet wird. Beide Bearbeitungsmodelle werden unterschiedlich berechnet, was in der Regel zum selben Ergebnis führt, aber im Detail unterschiedlich sein kann. Ist Schließen angehakt, ist automatisch Werkzeug verlängern aktiv. Das ist nötig, wenn für die Werkzeugwegberechnung ein kürzeres Werkzeug verwendet wird. Mit Werkzeug verlängern wird das Werkzeug so verlängert, dass es aus dem Bearbeitungsbereich herausragt. Ist das verwendete Werkzeug lang genug, macht die Option keinen Unterschied. Sowohl beim internen als auch bei ModuleWorks-Bearbeitungsmodell wird der Materialabtrag der Schneide dargestellt. Ist Werkzeug verlängern abgehakt, kann auch der theoretische Abtrag von Schaft und Halter dargestellt werden, den es normalerweise nicht geben sollte.

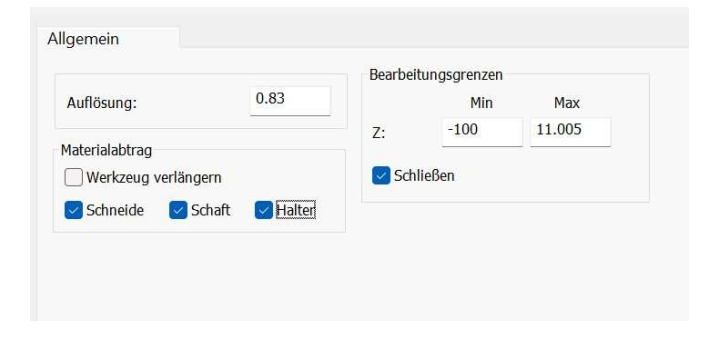

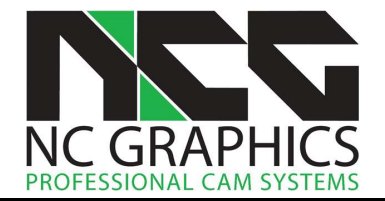

9540: Abtragssimulation: Zwei neue Darstellungsarten sind bei der Abtragssimulation hinzugekommen. Einfarbig und Materialentfernen Farbe. Bei Einfarbig wird das Abtragsmodell einfarbig dargestellt. Bei Materialentfernen Farbe werden die Bereiche, an denen Material entfernt wurde, mit einen anderen Farbe dargestellt. Die Farbe kann im Dialog der Abtragssimulation unter Extras > Optionen ausgewählt werden.

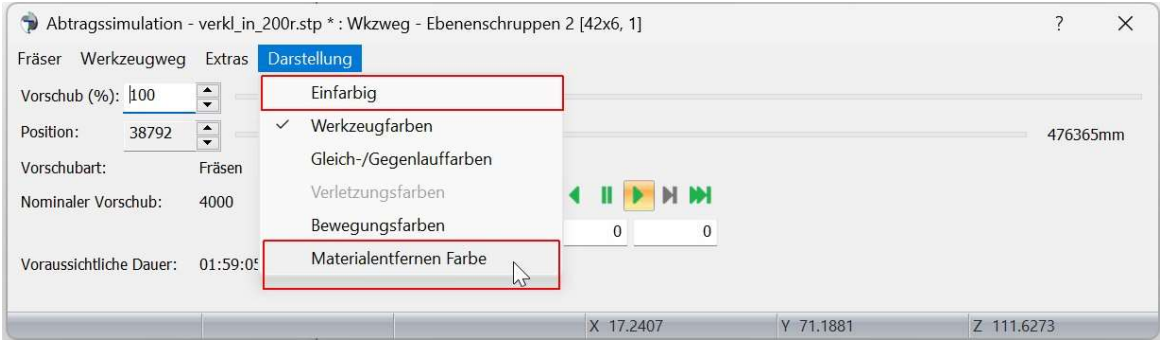

## Import

9509: Import: Wenn versucht wurde eine Geometriedatei (STEP; IGES…) ohne jeglichen Inhalt einzulesen, ist NCG CAM abgestürzt. Jetzt erscheint eine Warnmeldung.

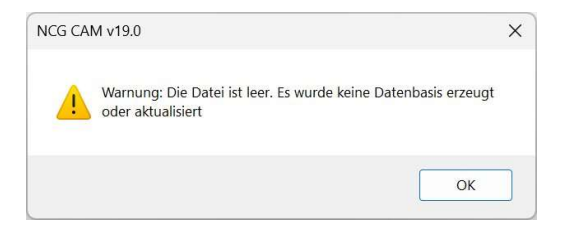

9534: Import: Die Datakit Bibliotheken wurde auf Version 2024.1 aktualisiert. Damit wird das Format von SOLIDWORKS 2024 unterstützt.

#### Bearbeitungsplan

9463: Editable Toolsheet Builder: Der Excel-Bearbeitungsplan hat fälschlicherweise Werkzeugkommentare von mehreren Werkzeugen zusammengefasst. Dies wurde korrigiert, und die Kommentare werden nun korrekt jedem einzelnen Werkzeug zugeordnet.

9239: Editable Toolsheet Builder: Werkzeugwegkommentare mit mehreren Zeilen werden jetzt unterstützt.

9431: Bearbeitungsplan und Postprozessor: Es gab ein Problem, bei dem falsche Maße für Durchmesser und Längen im Bearbeitungsplan oder im NC-Programm durch den Postprozessor ausgegeben wurden. Dieses Problem wurde behoben.

9225: Bearbeitungsplan: Im CSV-Bearbeitungsplan wurde dasselbe Problem festgestellt, dass der Bohrerdurchmesser in der Werkzeugwegzusammenfassung falsch angezeigt wurde.

9238: Bearbeitungsplan: Der CSV Bearbeitungsplan unterstützt jetzt auch Werkzeugkommentare mit mehreren Zeilen. Die Seite der Fräserkompensation wird jetzt, falls vorhanden, auf einer separaten Zeile ausgegeben.

 $\overline{a}$ 

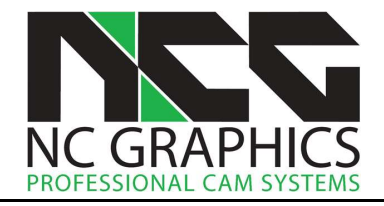

#### 5-Achsen

9454: 5-Achsen: Wird mit den erweiterten 5-Achsen Dialogseiten gearbeitet, wird jetzt die Grundeinstellung der Dialog angepasst, wenn das Werkzeug verändert oder ein anderes Werkzeug ausgewählt wird, während der Dialog geöffnet ist, z.B. die Rautiefe.

In Version 19.0.06 wurden die unten aufgeführten 5-Achsen Parameter auf der NCG CAM Dialogseite hinzugefügt, damit mehr Einstellungen direkt in den NCG CAM Dialogen möglich sind. Die hinzugefügten Parameter waren bisher nur über die weiterführenden ModuleWorks Dialogseiten zugänglich.

6851, 9521: 5-Achsen: Bei den parallelen Schnitten sind die Neigungsvorgaben Durch Linien und Angestellt zur Flächennormalenrichtung hinzugekommen. Angestellt zur Flächennormalenrichtung steht auch in den anderen 5-Achsen Strategien zur Verfügung.

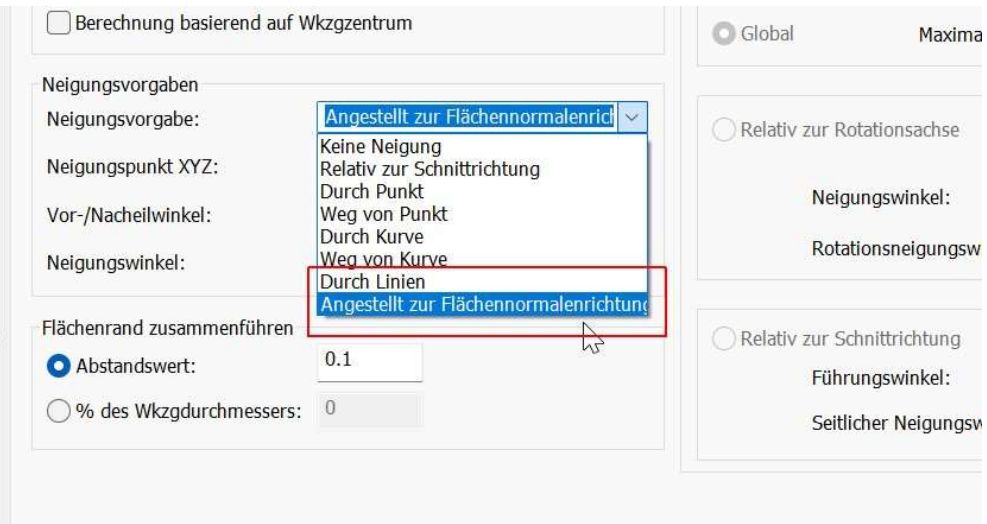

Bei Angestellt zur Flächennormalenrichtung wird ein weiterer Flächenordner angewählt, dessen Flächen die Neigung bestimmen. Das Werkzeug stellt sich senkrecht zu diesen Flächen. Im Bild unten wird als Beispiel einfach eine ebene Fläche bearbeitet, und die roten Flächen bestimmen die Richtung der Werkzeugachse.

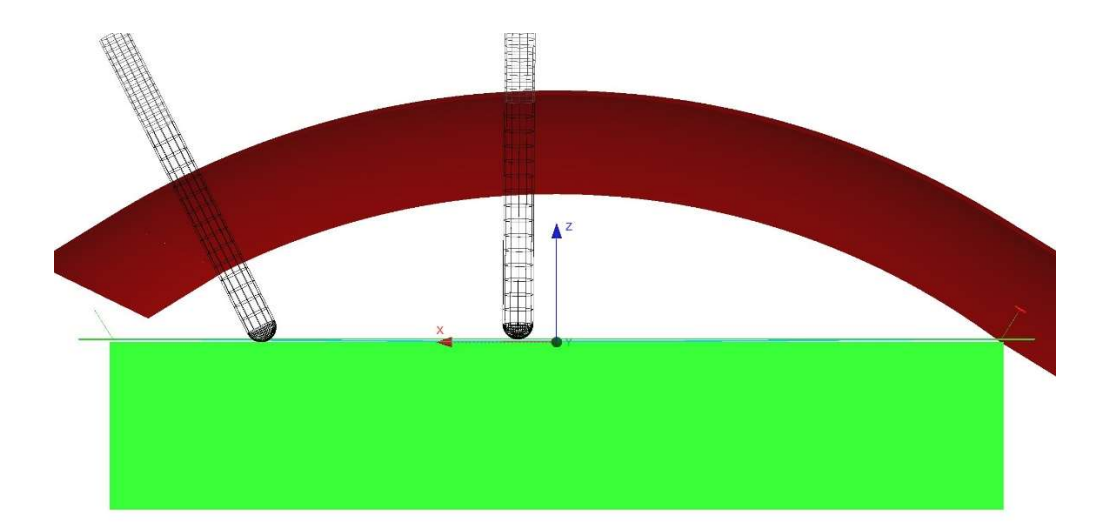

Zeigt das Werkzeug in die falsche Richtung, muss einfach die Flächenrichtung umgekehrt werden. Eine Einschränkung besteht darin, dass der Ordner mit den Neigungsflächen nicht beim Aufruf der 5-Achsen Strategie angewählt werden kann, weil es zu viele mögliche Kombinationen gibt. Er muss auf der Inputs-Seite des Dialogs angewählt werden oder über die erweiterten Seiten des 5-Achsen-Dialogs.

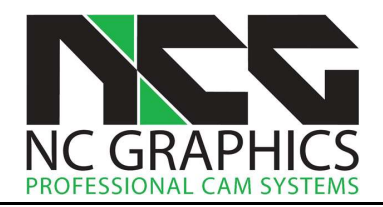

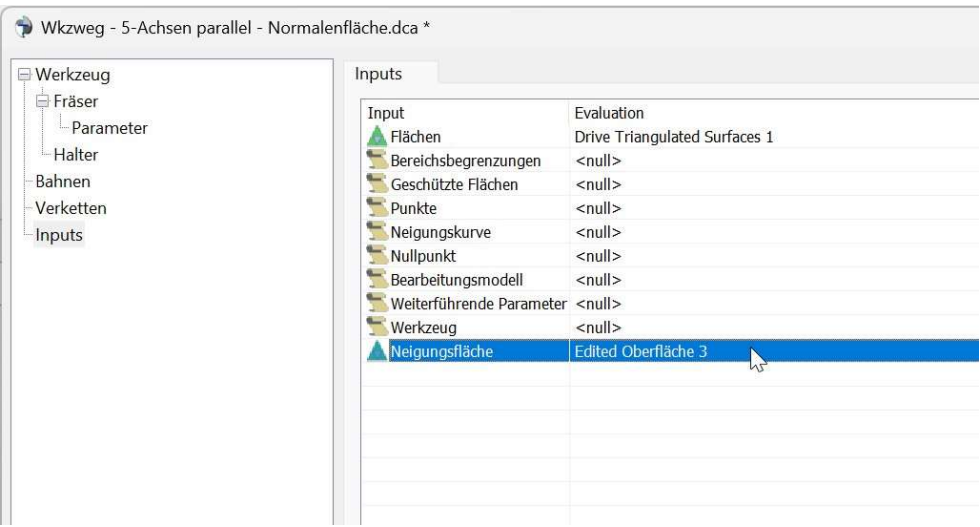

9465: 5-Achsen: Eine Reihe Parameter für die Glättung der Werkzeugachse wurden hinzugefügt. Diese sind verfügbar bei der Verwendung von Lollipop- und Kugelfräsern.

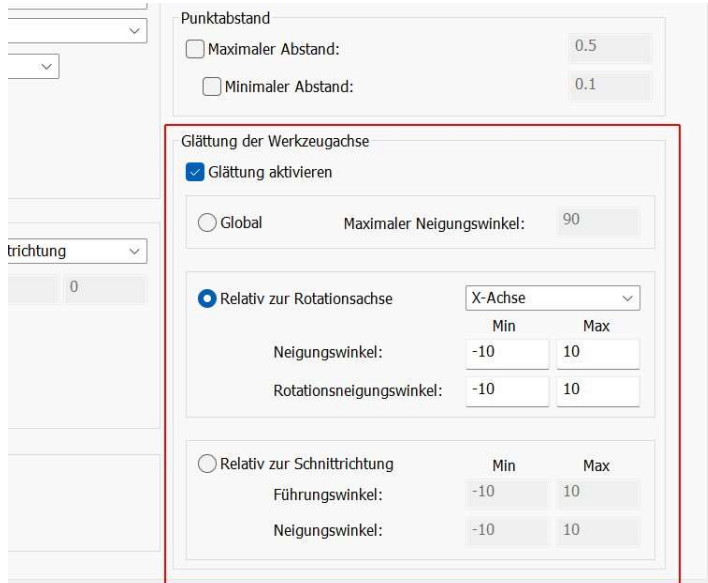

9453: 5-Achsen: Ein Kontrollkästchen zur Umkehrung der Zustellrichtung wurde hinzugefügt.

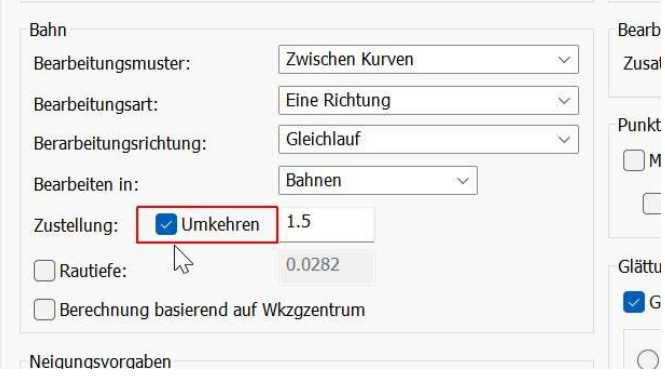

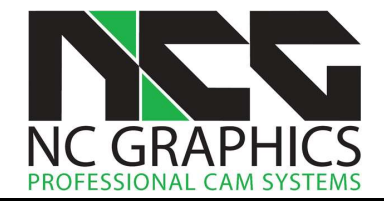

Zusätzlich können nun der minimale und maximale Punktabstand in den Fräsbahnen aktiviert und eingestellt werden.

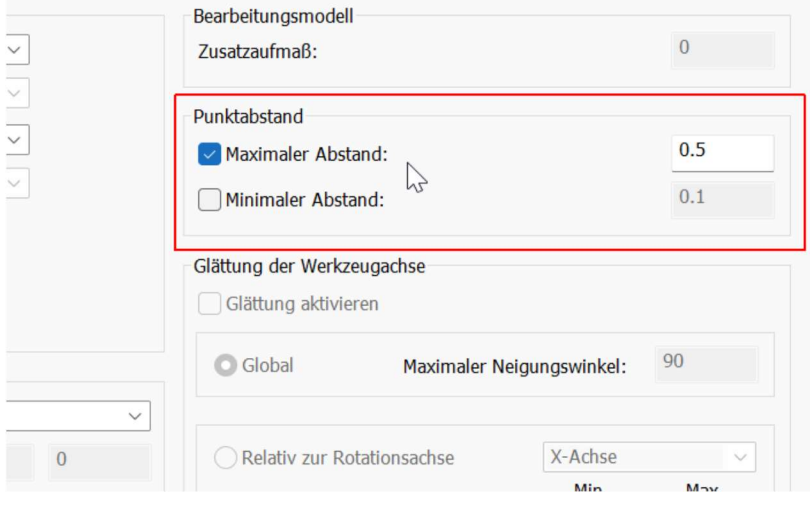

9460: 5-Achsen: Es kann jetzt ausgewählt werden, ob bei den Werkzeugwegen Regionen oder Bahnen bevorzugt werden. Bei Bahnen wird die gesamte Bahn bearbeitet, auch wenn sie unterbrochen ist. Bei Regionen wird zunächst die zusammenhängende Region bearbeitet.

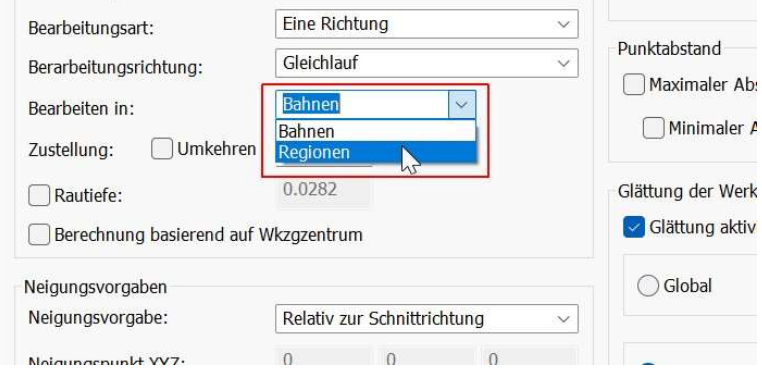

9480: 5-Achsen: Die Zustellung über Rautiefe kann jetzt auch im NCG CAM 5-Achsen Dialog festgelegt werden.

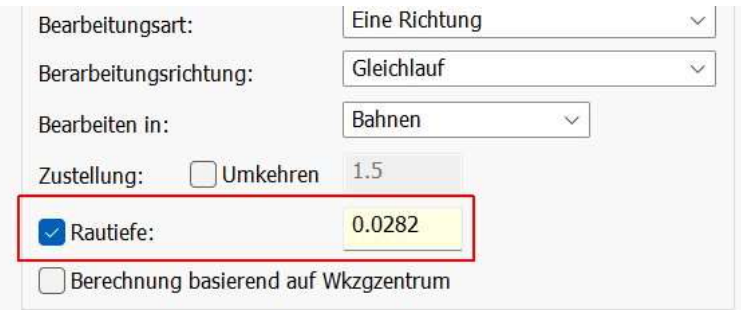

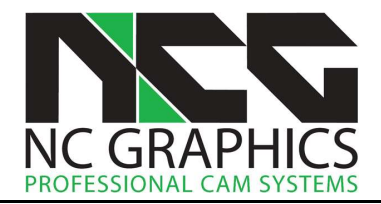

9488: 5-Achsen: Die Optionen zum definieren des Verhalten des Werkzeugwegs am Flächenrand wurden ebenfalls in den NCG CAM Dialog eingefügt.

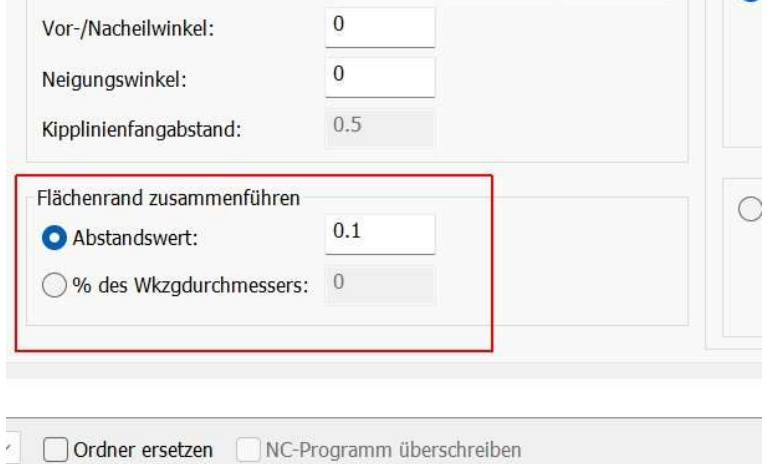

9497: 5-Achsen: Die Option, dass die Berechnung auf dem Werkzeugzentrum basieren soll, kann jetzt auch im NCG CAM Dialog aktiviert werden.

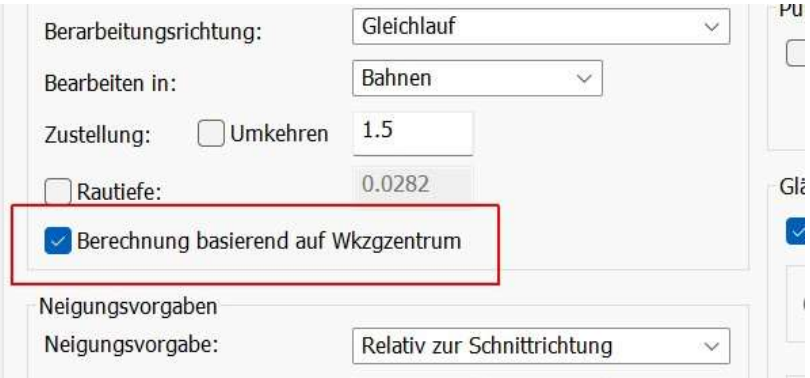

#### **Drehen**

9481: Drehen: Konische Flächen wurden zum Teil als Zylinder erkannt, was zur Folge hatte, dass die Bahnen falsch berechnet wurden.

9038: Drehen: Es gab Bauteile, auf denen die Profilbahnen nicht korrekt berechnet wurden. Das ist behoben.

9435: Drehen: Es ist jetzt möglich ein Dreh-Bearbeitungsmodell als Fläche für das Planen zu verwenden, um das gesamte Rohteil zu planen.

#### Inspect

9489: Inspect: Es ist jetzt möglich Messvektoren, die mit Inspect erzeugt wurden, in Punkte umzuwandeln, auf dieselbe Art und Weise, wie Bohrpunkte in Punkte konvertiert werden können.

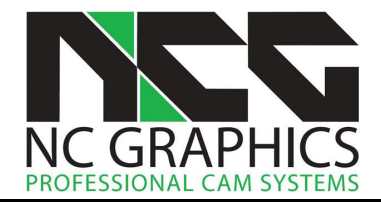

# Release Notes für NCG CAM v19.0.05

Unter dieser Überschrift finden Sie die Verbesserungen und Fehlerbehebungen seit dem Release von NCG CAM 19.0.04.

9225: Bearbeitungsplan: Im CSV-Bearbeitungsplan wurde der Durchmesser der Bohrwerkzeuge in der Werkzeugweg-Zusammenfassung falsch angezeigt. Das ist jetzt behoben.

9238: Bearbeitungsplan: Der CSV-Bearbeitungsplan unterstützt jetzt korrekt mehrzeilige Werkzeugwegkommentare.

9239: Excel-Bearbeitungsplan: Beim Editable ToolSheet Builder zum Erzeugen eines Excel-Bearbeitungsplans, werden jetzt mehrzeilige Werkzeugwegkommentare akzeptiert.

9393: Restmaterialbahnen: Die Software konnte abstürzen, wenn Restmaterialbahnen auf einem Bearbeitungsmodell anstatt den triangulierten Flächen berechnet wurden. Die Software stürzt jetzt nicht mehr ab. Restmaterialbahnen werden aber normalerweise nicht auf einem Bearbeitungsmodell berechnet.

8913: ModuleWorks: Die Bibliotheken wurden auf MW2023-08 aktualisiert.

9277: Benutzeroberfläche: Die Option zum Festlegen der Werkzeugwegdarstellung im Ansichts-Ribbon ist jetzt eine Galerieauswahl.

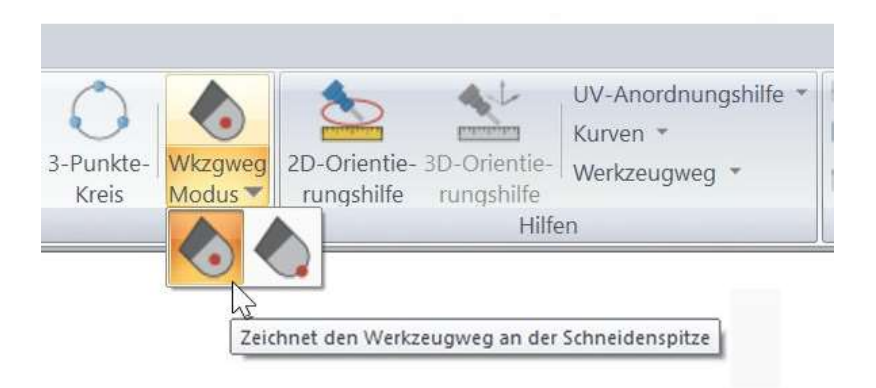

9269: Benutzeroberfläche: Die Symbole im Ribbon-Menü zur Darstellung des Werkzeugwegs im Mittelpunkt oder an der Spitze wurden für das Drehen aktualisiert, und zeigen nun ein Drehwerkzeug anstelle eines Fräswerkzeugs.

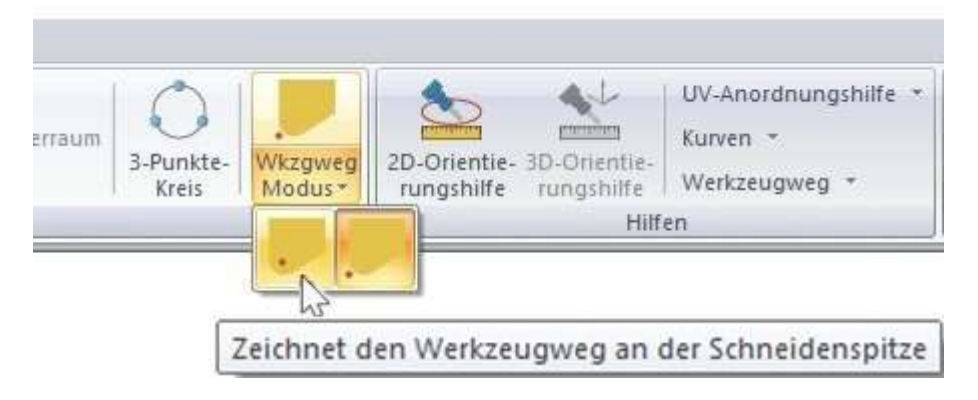

Bitte beachten: Der Standardmodus zum Zeichnen von Drehwerkzeugwegen ist jetzt die Werkzeugspitze (wie beim Fräsen), was sich von der vorherigen Anzeige unterscheidet.

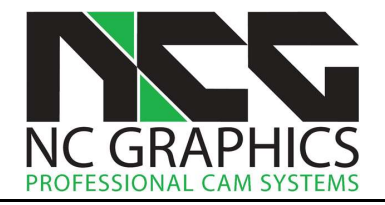

9396: Koordinatensystem: Es gab Fälle, bei denen das Verwenden eines Koordinatensystem aus einer Geometriedatei fehlgeschlagen ist, da das Koordinatensystem eine Division durch Null erzwungen hat. Dies wurde jetzt behoben. Derartige Koordinatensysteme können jetzt zum Ausrichten des Bauteils verwendet werden.

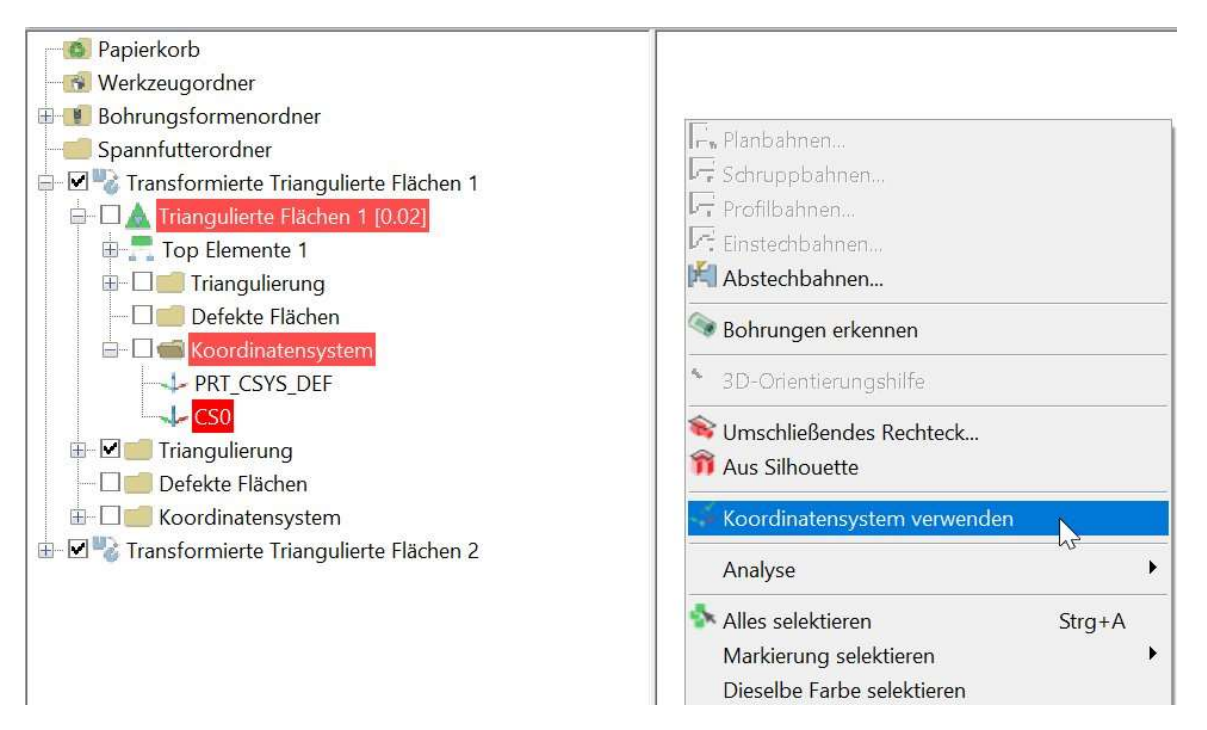

9409: Benutzeroberfläche: Ein falsches Verhalten beim selektieren mehrerer Ordner im Verzeichnisbaum wurde behoben. Werden mehrere Ordner im Verzeichnisbaum gleichzeitig selektiert, bekommt der zuletzt selektierte Ordner einen Rand. Im Bild unten der letzte Ordner.

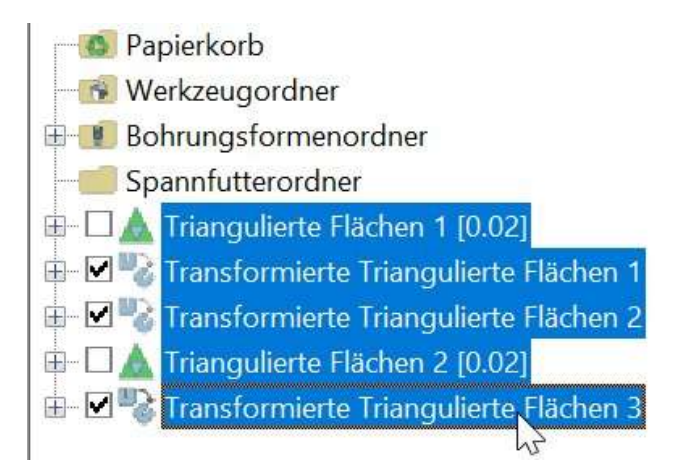

Wurde erneut auf diesen Ordner geklickt, änderte sich der Status des Ordners auf umbenennen. Die anderen Ordner blieben selektiert. Das war das falsche Verhalten. Klickt man jetzt erneut auf diesen Ordner wird nur dieser Ordner selektiert und die anderen Ordner werden deselektiert. Wie es auch der Fall ist, wenn man auf einen Ordner ohne Rand klickt.

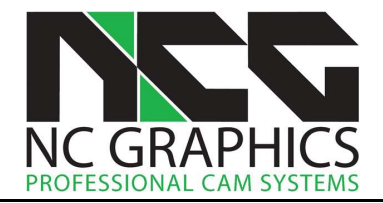

9411: Benutzeroberfläche: Wurden die Ordner für die Radien- oder Winkelanalyse geschlossen, konnte es passieren, dass sie im Hintergrund weiter aktiv blieben. Wenn dann auf der Tastatur ein Buchstabe eingegeben wurde erschien ein Dialog mit den Hinweis: Geben Sie eine Zahl ein. Die Dialoge sind jetzt wirklich geschlossen, nachdem sie von Anwender geschlossen wurden.

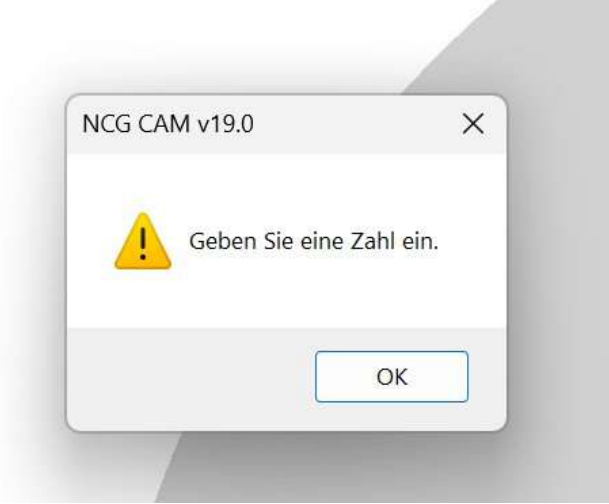

9078: Benutzeroberfläche: Unter Optionen wurde die Funktion Systemfarbe um eine Einstellung erweitert, mit der die Farbe des Spannfutters für das Drehen festgelegt werden kann.

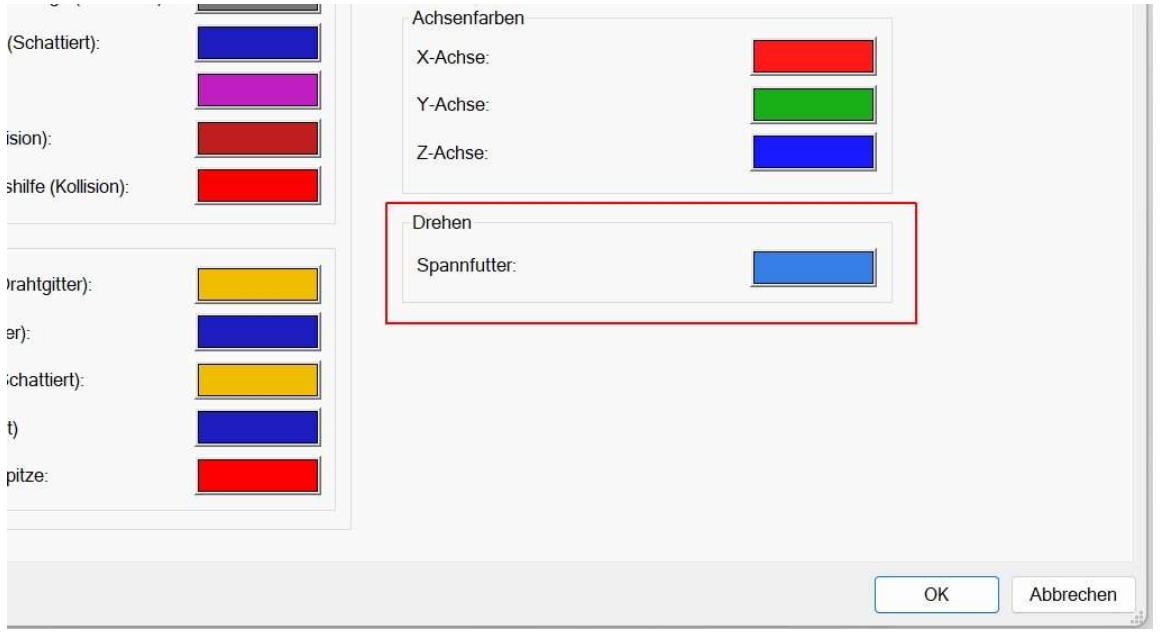

9101: Drehen: Es gab ein Problem, bei dem einige Halterdefinitionen als ungültig gekennzeichnet wurden, obwohl sie in Ordnung waren. Dies wurde jetzt behoben.

9122: Drehen: Eine getrimmte Torus-Geometrie aus IGES-Dateien wurde nicht immer korrekt verarbeitet. Dies wurde jetzt behoben.

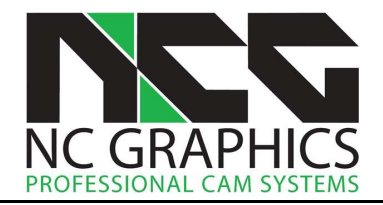

9304: Adaptives Schruppen: Auf der Bahnen Seite wurde dem Dialog die Option Kreisbögen erzeugen hinzugefügt. Ist diese Option aktiv, werden bei der Ausgabe des NC-Programms wenn möglich Kreisbewegungen ausgegeben. Ist diese Option inaktiv sind es nur Linearbewegungen.

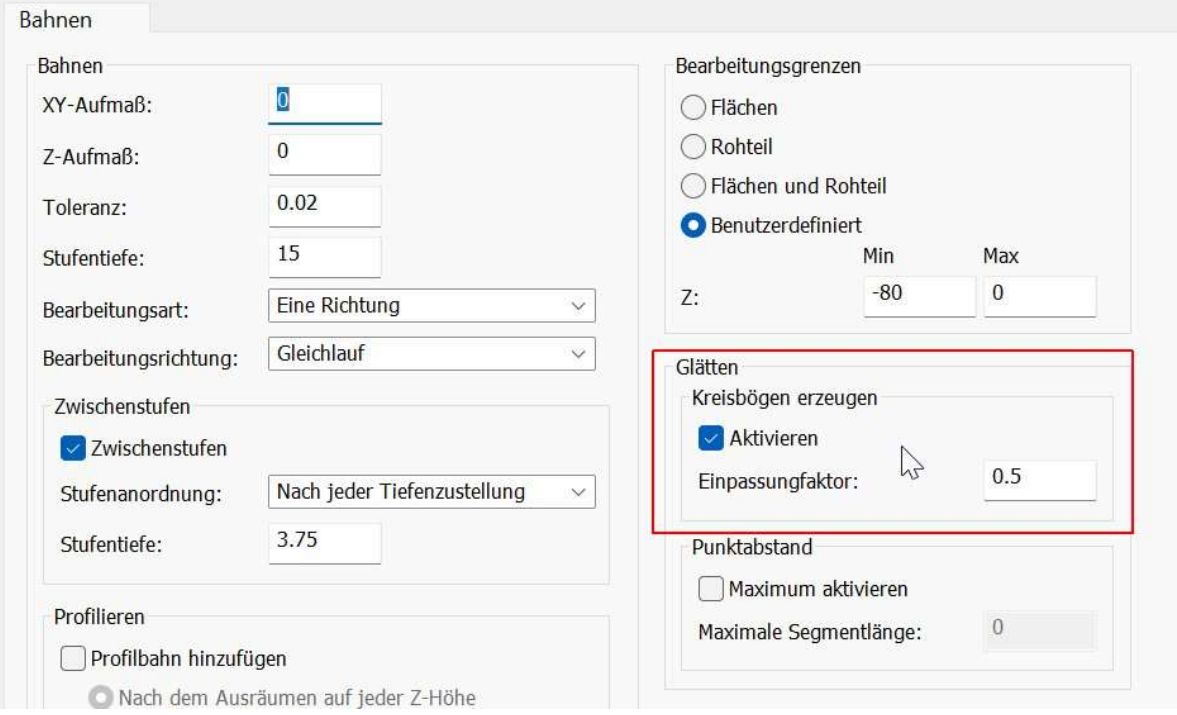

9320: Benutzeroberfläche: Es ist jetzt möglich, die Größe des Dialogfelds der Ordnerauswahl in den erweiterten ModuleWorks Dialogen zu ändern.

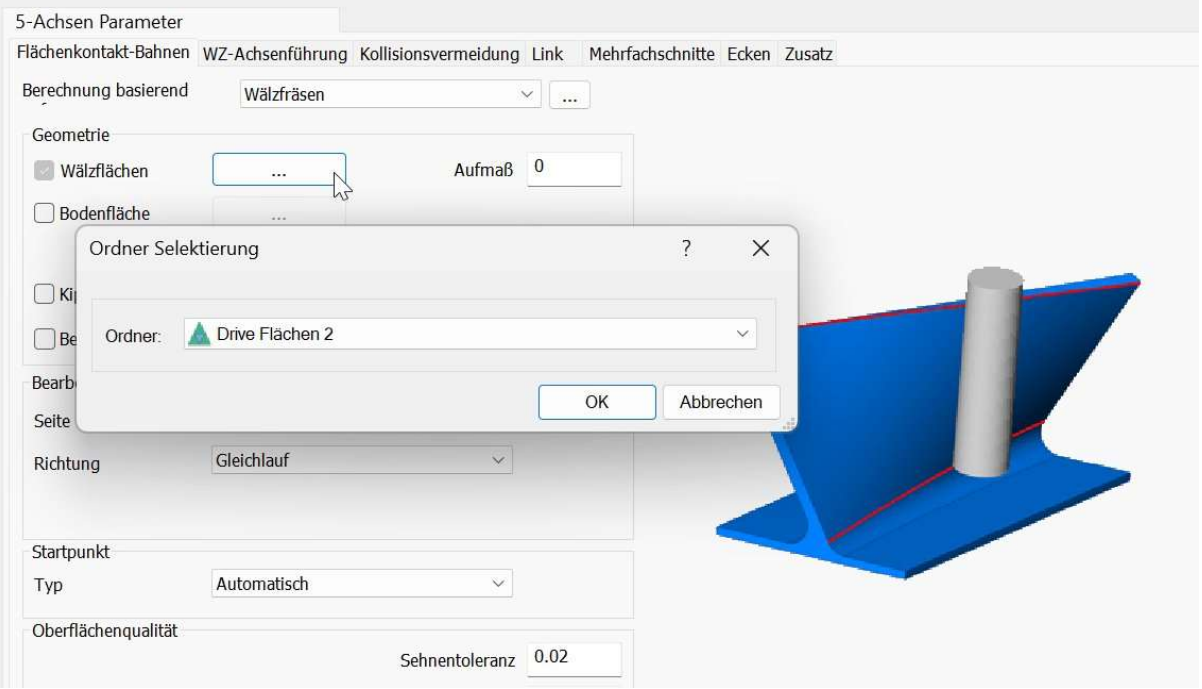

9356: Benutzeroberfläche: Bei Computern mit Intel-GPUs konnte es vorkommen, dass Elemente nach der Selektion an der falschen Position dargestellt wurden, das wurde korrigiert.

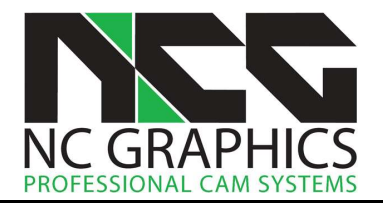

9361, 9362, 9366, 9355, 9374: Verketten: Sicherheitsabstand über dem Bauteil. Es wird jetzt respektiert wenn der Benutzer eine Sicherheitsebene knapp über dem Bauteil definiert. Das ist besonders bemerkbar, wenn beim Schruppen große Stufentiefen verwendet werden.

Im Bild unten wurden Ebenenschruppbahnen mit einer Stufentiefe von 20mm erzeugt und verkettet. Das Werkzeug fährt in einer Höhe von 29mm über das Bauteil von einer zur anderen Tasche. Wegen der großen Stufentiefe ist der Sicherheitsabstand entsprechend groß. Der Sicherheitsabstand wird auch an der Oberseite des Bauteils angewendet. Diese Höhe ließ sich bisher auch nicht durch ein nach unten setzen der Sicherheitsebene verringern.

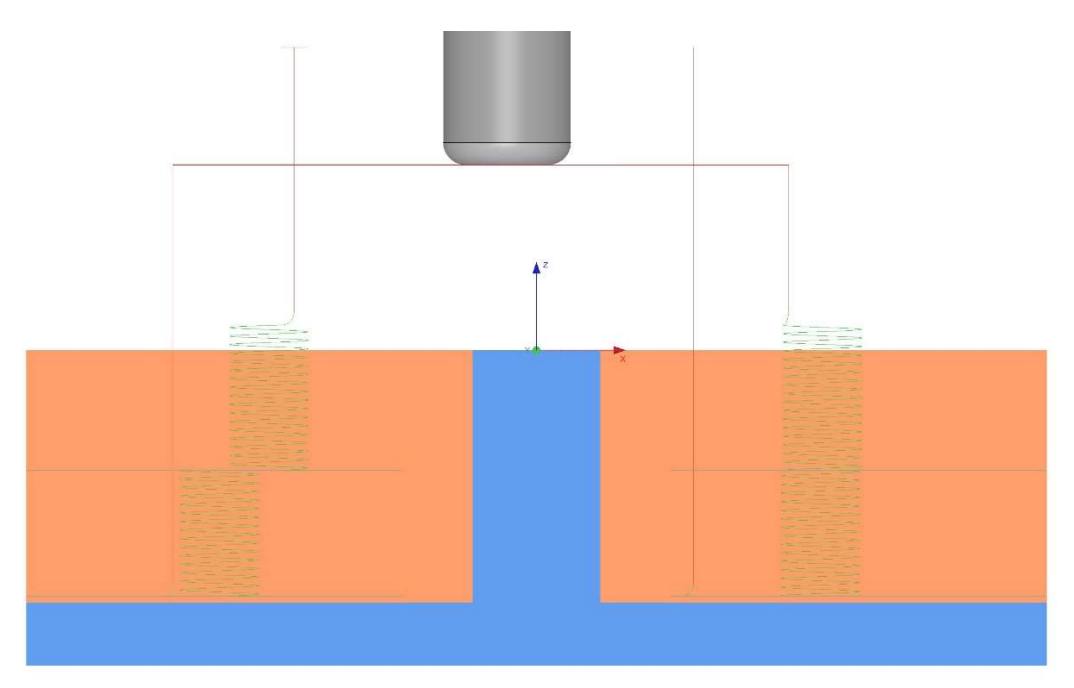

Mit Version 19.0.05 wird der Sicherheitsabstand nicht mehr auf die Oberseite des Bauteils angewandt. Das heißt, durch herabsetzten der Sicherheitsebene kann die Höhe der Positionierbewegung über dem Bauteil reduziert werden. Im Bild unten wurde die Sicherheitsebene auf 3mm gesetzt und der Fräser positioniert auf dieser Höhe.

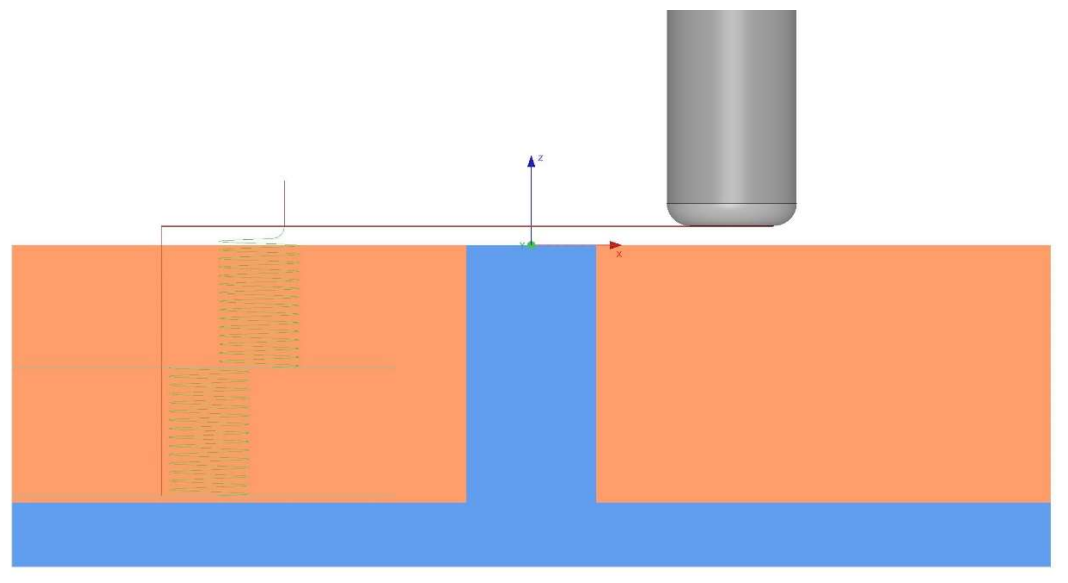

Das Positionieren wurde auch in anderen Bereichen verbessert, z.B. wenn auseinanderliegende Bauteile bearbeitet werden und sich der Fräser beim Positionieren außerhalb der Begrenzung und des Bauteils bewegt.

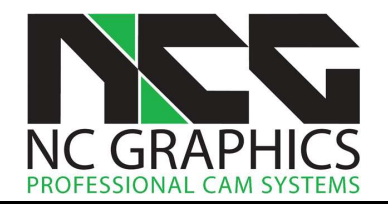

9370: CAD-Flächen fräsen: Das Programm hat Bahnen nicht berechnet, weil die zugrundeliegenden Geometriedaten schlecht waren. Jetzt werden die Bahnen berechnet.

9383: Benutzeroberfläche: Bei Verwendung des standardmäßigen Microsoft Grafiktreibers konnte es zu einem Programmabsturz beim Selektieren in der Grafikansicht kommen. Dies wurde behoben. Der standardmäßige Microsoft Grafiktreiber wird in der Regel verwendet, wenn der zur Grafikkarte gehörende Treiber nicht auf dem Computer installiert wurde.

9386: Import: Die Datakit Bibliotheken wurden auf Version 2023.4 aktualisiert. Damit wird Parasolid V36.0 und UG NX2306 unterstützt.

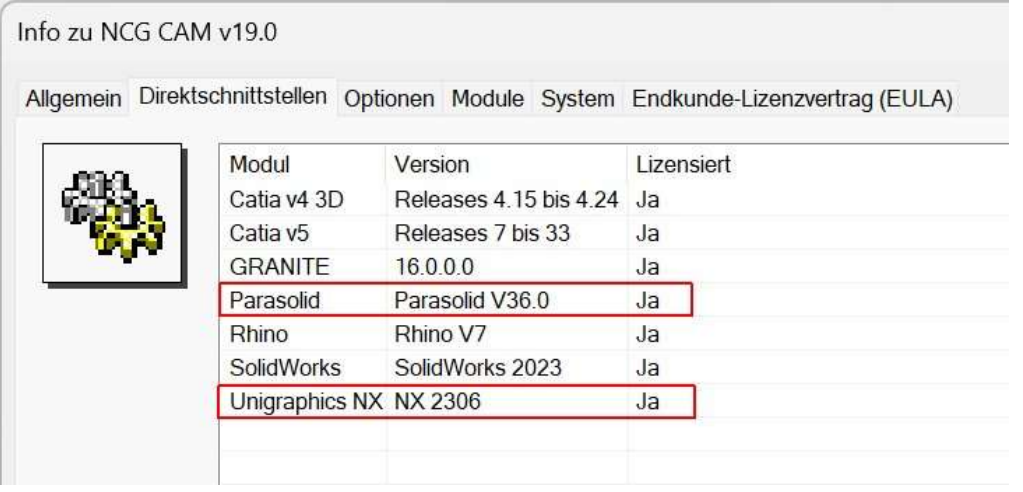

9391: Postprozessoren: Heidenhain und ISO: Eine Option wurde hinzugefügt, um eine Vorpositionierungsbewegung vor der Rotationsbewegung zu ermöglichen. Beim ISO Postprozessor ist dies der Parameter Ausgabe Vorpositionierungsbewegung vor erster Rotationszeile, beim Heidenhain Postprozessor der Parameter Ausgabe unkompensierte Vorpositionierungsbewegung vor der Rotation.

9392: Bearbeitungsmodell: Die Berechnungsgeschwindigkeit der 5-Achsen Bearbeitungsmodelle wurde verbessert.

9399: Benutzeroberfläche: Im Dialogfeld für Bohrzyklen wurde ein Fehler behoben, bei dem der Bohrer in der Grafik nicht korrekt in Bezug auf die Bohrtiefe dargestellt wurde, insbesondere wenn die Option Bohren auf Tiefe verwendet wurde. Ebenso wurde die Tiefe in der Bezeichnung des Ordners im Verzeichnisbaum falsch eingetragen. Die Tiefe wurde in der grafischen Darstellung und im Ordnernamen fehlerhaft berechnet, jedoch nicht im eigentlichen Bohrzyklus.

9401: Postprozessor: Heidenhain: Der Parameter Spindeldrehzahlvariable Kommentar wurde hinzugefügt. Damit kann nach der Ausgabe der Spindeldrehzahl als Q-Funktion noch ein Kommentar hinzugefügt werden. Standardmäßig gibt es keinen Eintrag, so dass vorhandene Postprozessoren nicht verändert werden.

8103, 9402: Postprozessor: Heidenhain und ISO: Die Option Ausgabe des Werkzeugwechsels für jeden Werkzeugweg wurde hinzugefügt, um die Ausgabe des Werkzeugwechsels für jeden Werkzeugweg zu ermöglichen, auch wenn es sich um dieselbe Werkzeugnummer wie beim vorherigen Werkzeugweg handelt. Der Standardwert ist false, um vorhandene Postprozessoren nicht zu beeinträchtigen.

8472: Verketten: Es wurde ein Problem behoben, das zu hohe Rückzüge bei Verwendung der Option Minimaler vertikaler Rückzug zur Folge hatte.

9241: Excel-Bearbeitungsplan: Beim Editable Toolsheet Builder, der die Excel-Bearbeitungspläne erzeugt, bleibt jetzt die zuletzt verwendete Vorlage aktiv, wenn die Anwendung erneut gestartet wird. Zuvor musste die Vorlage jedes Mal erneut angewählt werden.

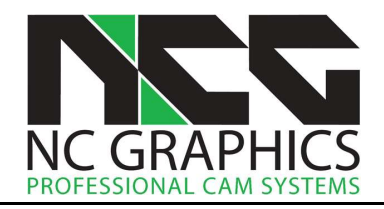

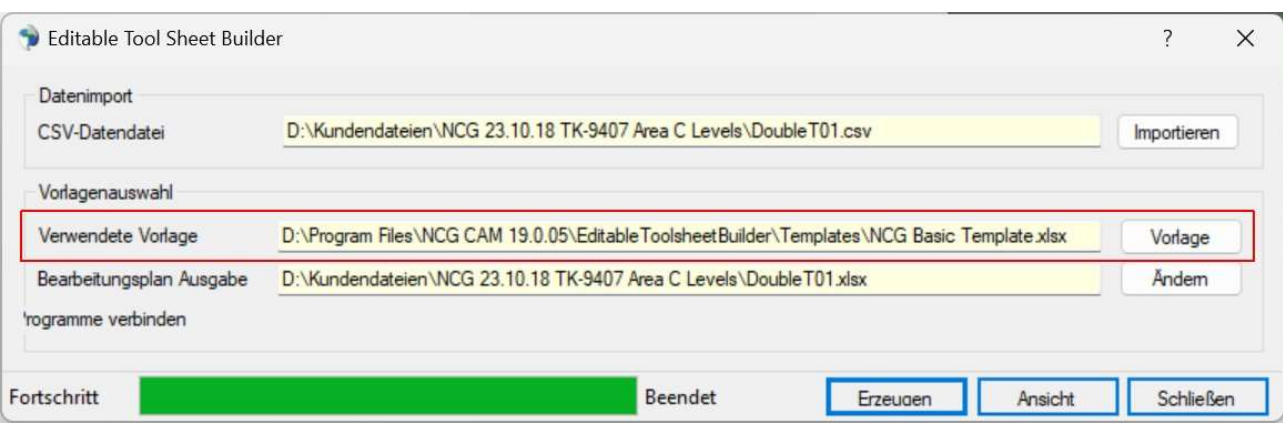

9268, 8645: Verketten: Probleme bei der Verkettung von axial vervielfachten Begrenzungskurvenbahnen wurden behoben. In einigen Fällen wurden die Bahnen in der falschen Reihenfolge verkettet. Nach dieser Problembehebung ist es wieder möglich, die Option Anordnung bereichsweise bevorzugen beim Verketten zu aktivieren, sie ist im Dialog freigeschaltet. Wenn diese Option aktiviert ist, werden zuerst die übereinanderliegenden Bahnen in einem Bereich verkettet, bevor der nächste Bereich behandelt wird. Ebenfalls wurde die Option für axial vervielfachte Bitangentenbahnen hinzugefügt und ist jetzt verfügbar.

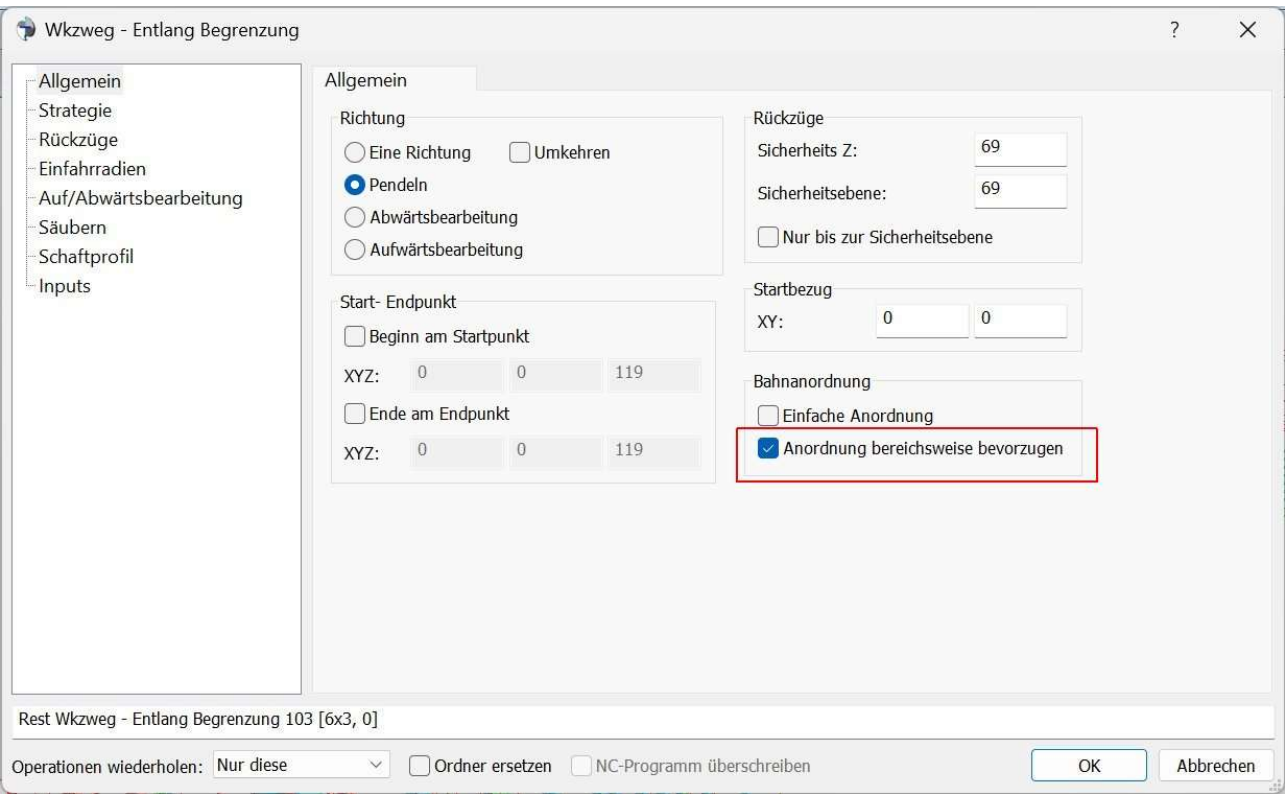

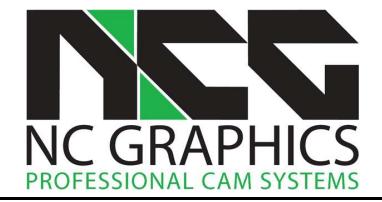

9201: Kurven: Die Option Bearbeiten > Ordner nach Farben steht jetzt auch für Kurven zur Verfügung. Dies ermöglicht die Unterteilung von Kurven nach Farben.

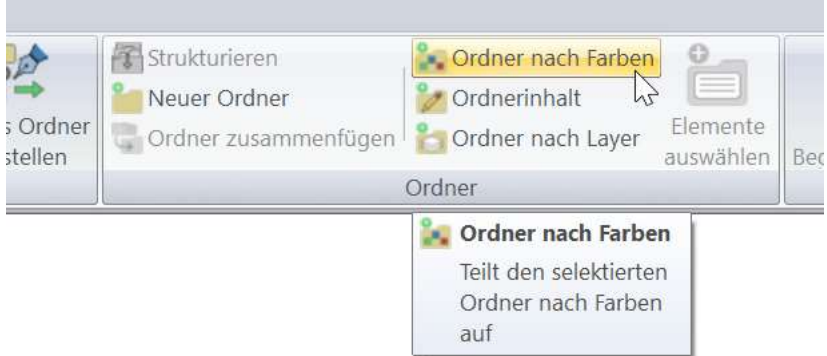

9272: Import: Kurven mit Farben. In NCG CAM können unterschiedliche Farben für die Linear- und Kreissegmente von Kurven festgelegt werden. Beim Import von Geometriedateien (STEP, IGES usw.) werden nun beide Farben gleichgesetzt, auch wenn eine Kurve ausschließlich Linear- oder Kreissegmente aufweist. Diese Anpassung wurde notwendig, um die oben beschriebene Option Ordner nach Farben auf Kurven anwenden zu können. Diese Option funktioniert nur, wenn Kurven eine Farbe haben.

9157: Kurven: Wie bei Flächen ist es jetzt auch möglich Kurven nach Layern aufzuteilen nachdem sie eingelesen wurden.

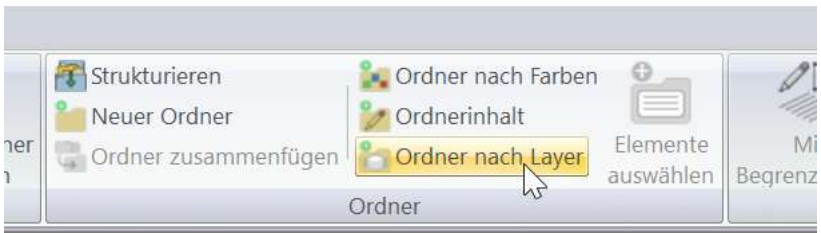

9278: Postprozessor: ISO-Master-Postprozessor: Der Parameter Unterprogramm Anhang wurde hinzugefügt. Damit wird das Hinzufügen eines Anhangs an den Unterprogrammnamen im Master Programm ermöglicht.

9279: Benutzeroberfläche: Beim Verwenden der erweiterten Dialoge für das 5-Achsen Ausweichfräsen fehlte die erste Seite des Dialogs. Diese ist jetzt sichtbar.

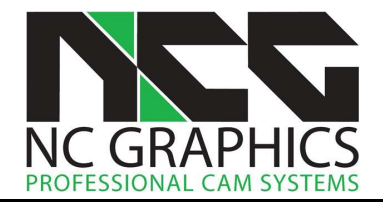

9282: 5-Achsen Ausweichfräsen: Den erweiterten Dialogen wurde eine Option hinzugefügt, um einen zu konvertierenden Werkzeugweg direkt in dem Dialog auszuwählen.

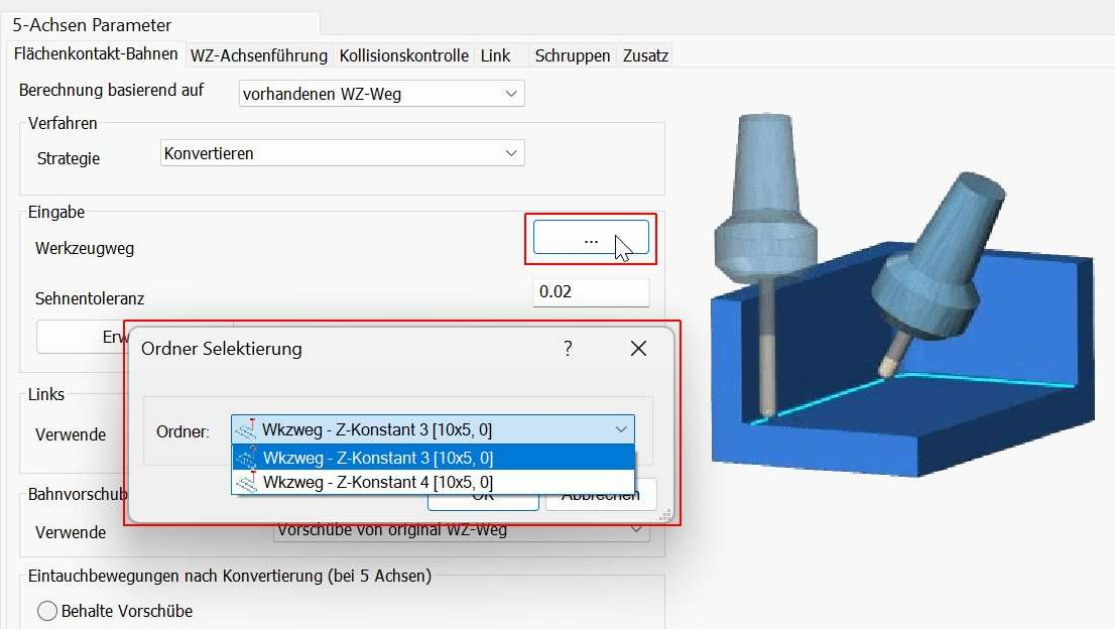

9286: Benutzeroberfläche: Ein Problem wurde behoben, durch das Flächen mit bestimmten Grafikkarten bei der Radien- oder Winkelanalyse schwarz gezeichnet wurden.

9291: Drehen: Wenn zum Drehen verwendete Kurven sich überlappt haben, führte das dazu, dass die berechneten Bahnen unvollständig waren. Dies wurde jetzt behoben.

9295: Postprozessor: Es wurde ein Problem behoben, bei dem Änderungen in der Seite Inputs > Werkzeugwege im Postprozessor Dialog nicht in das ausgegebene NC-Programm übernommen wurden, z.B. wenn die Werkzeugnummer geändert wurde.

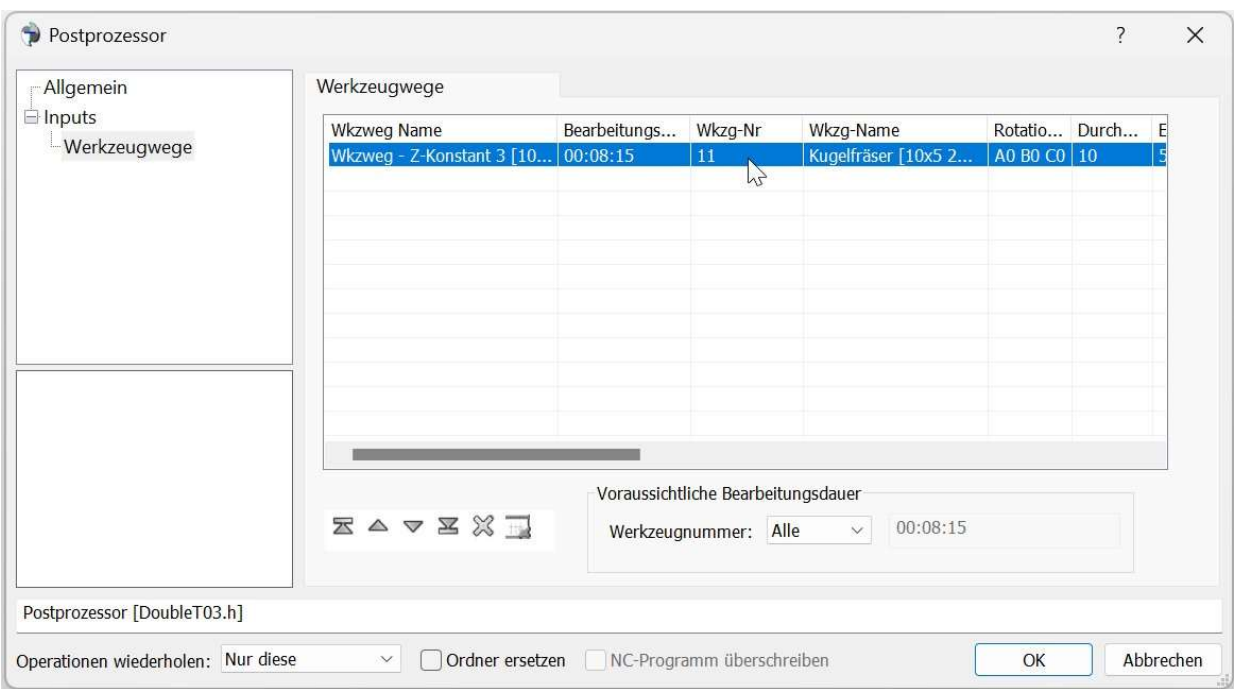

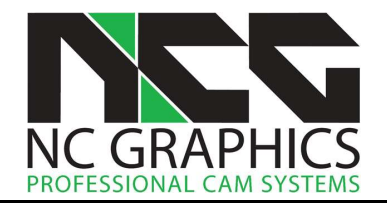

9310: Verketten: Minimale vertikale Rückzüge. Ein Problem wurde behoben, bei dem eine Verkettung fälschlicherweise ausgeführt wurde, als befände sich der Fräser außerhalb des zu bearbeitenden Bereichs, obwohl er sich innerhalb des zu fräsenden Bereichs befand. Dies führte zu unnötig hohen Rückzügen.

9323: Programmstart: Das Programm ließ sich nicht auf Rechnern mit einer Windows 10 Version vor 1703 (10.0.15063) starten. Das ist jetzt möglich.

9325: Benutzeroberfläche: Ein Problem, bei dem die Software abstürzte, wenn Punkte durch Mausklicks erstellt wurden, während gleichzeitig ein 2D-Bearbeitungsmodell in der Grafik angezeigt wurde, wurde behoben. Der Punktefang ignoriert nun das 2D-Bearbeitungsmodell, wodurch die Software nicht mehr abstürzt.

9328: Geometrie: Es ist jetzt möglich die Umkehrung der Flächenrichtung auf alle Flächen eines Ordners anzuwenden, ohne dass die einzelnen Flächen selektiert werden müssen. Es reicht die Anwahl des Ordners im Verzeichnisbaum.

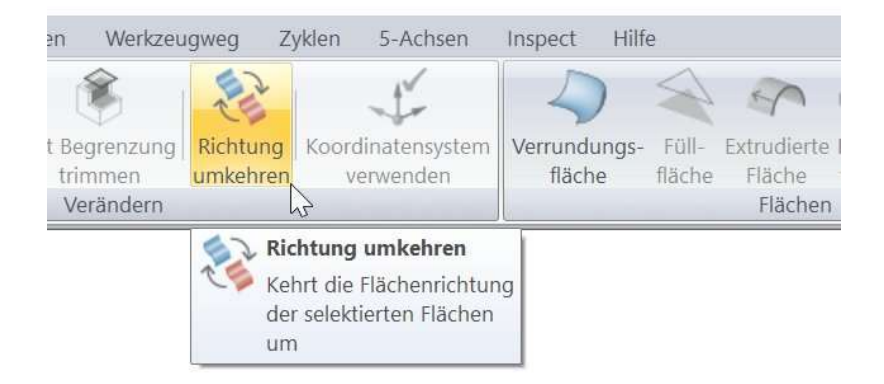

9329: Geometrie: Es ist jetzt möglich die Offsetflächen von allen Flächen eines Ordners zu erzeugen, ohne dass die einzelnen Flächen selektiert werden müssen. Es reicht die Anwahl des Ordners im Verzeichnisbaum.

9331: Verketten: Die Rückzugshöhen beim Eintauchen entlang der Fräsbahn waren zum Teil höher als notwendig und wurden verringert.

9341: Werkzeugbibliothek: Werkzeuge mit einen Kegelwinkel wurden in der Werkzeugbibliothek zum Teil falsch dargestellt. Das wurde jetzt behoben.

6111: Schaftprofilanalyse: Um die Genauigkeit der Berechnung zu verbessern, wurde der standardmäßige Prüfabstand für die Schaftprofilanalyse von 2mm auf 0,25 mm reduziert. Die Verringerung des Prüfabstandes hat natürlich eine Erhöhung der Rechenzeit zur Folge.

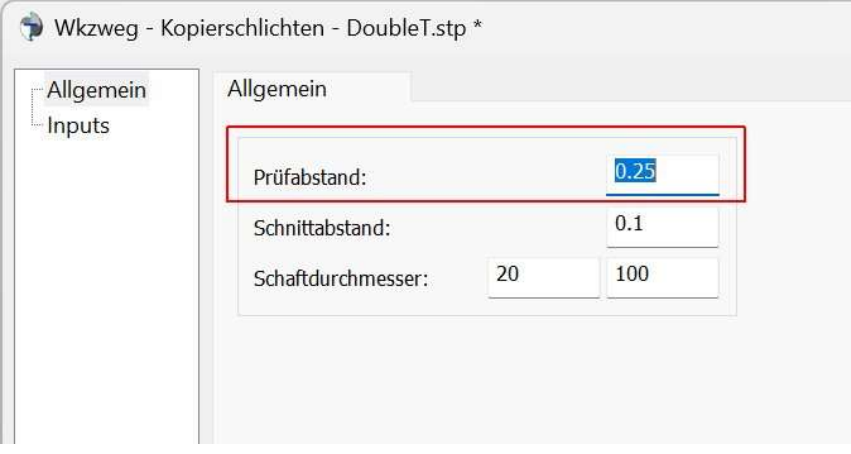

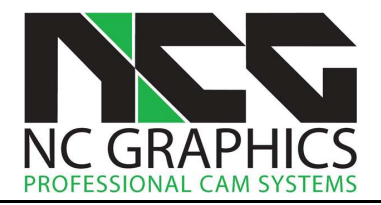

8422: Kopierschlichtbahnen: Das Trimmen der Bahnen über einen Kontaktwinkel auf vertikalen Flächen wurde verbessert. Zuvor wurden teilweise Bereiche ausgelassen.

Im Bild unten links wurden die Bahnen vor Version 19.0.05 erzeugt, und es ist zu sehen, dass ein kleiner Bereich auf den vertikalen Flächen ausgelassen wurde. Im Bild rechts wurden die Bahnen mit der Version 19.0.05 erzeugt und zeigen vollständige Bahnen.

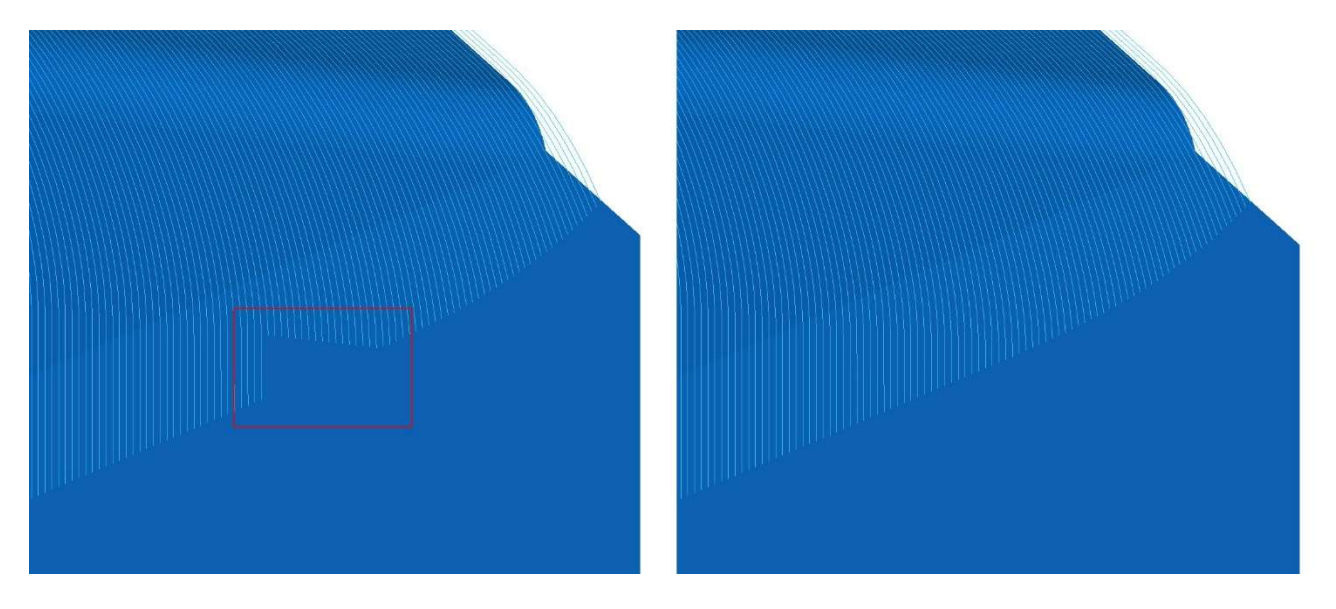

8891: Z-Konstant Bahnen mit selektierten Flächen: Es ist jetzt möglich unter Inputs die zu bearbeitenden Flächen auszutauschen. Unter Flächen müssen alle Flächen angegeben werden. Unter Geschützte selektierte Flächen, werden die Flächen angegeben, die nicht bearbeitet werden sollen.

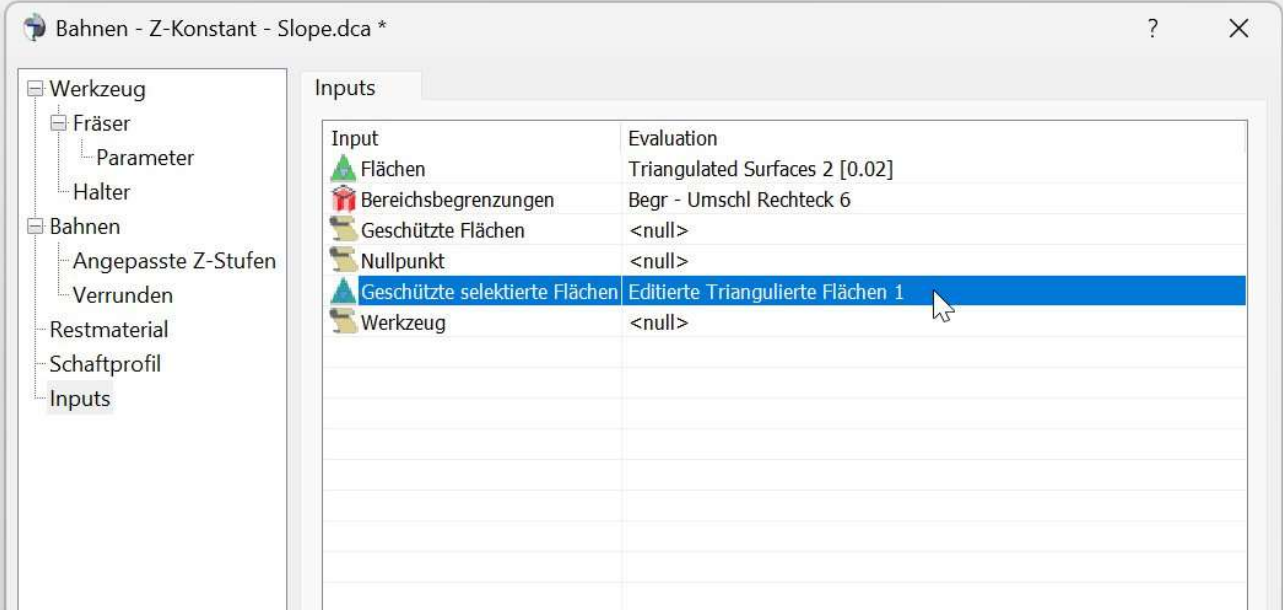

8950: Trimmen von Flächen: Es wurde ein Problem behoben, bei dem das Ergebnis des Trimmens einer parametrischen IGES Fläche falsch sein konnte.

8951: Trimmen von Flächen: Es wurde ein Problem behoben, bei dem die Auswahl Innenliegende Bereiche behalten zum selben Ergebnis geführt hat wie Außenliegende Bereiche behalten.

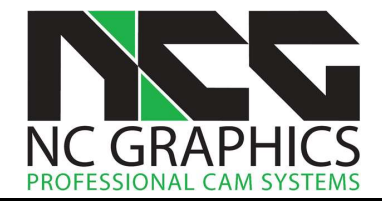

9002: Benutzeroberfläche: Der 3D-Orientierungshilfe für Drehwerkzeuge wurde die Schaltfläche Werkzeug umkehren hinzugefügt, um das Werkzeug für die Darstellung korrekt orientieren zu können.

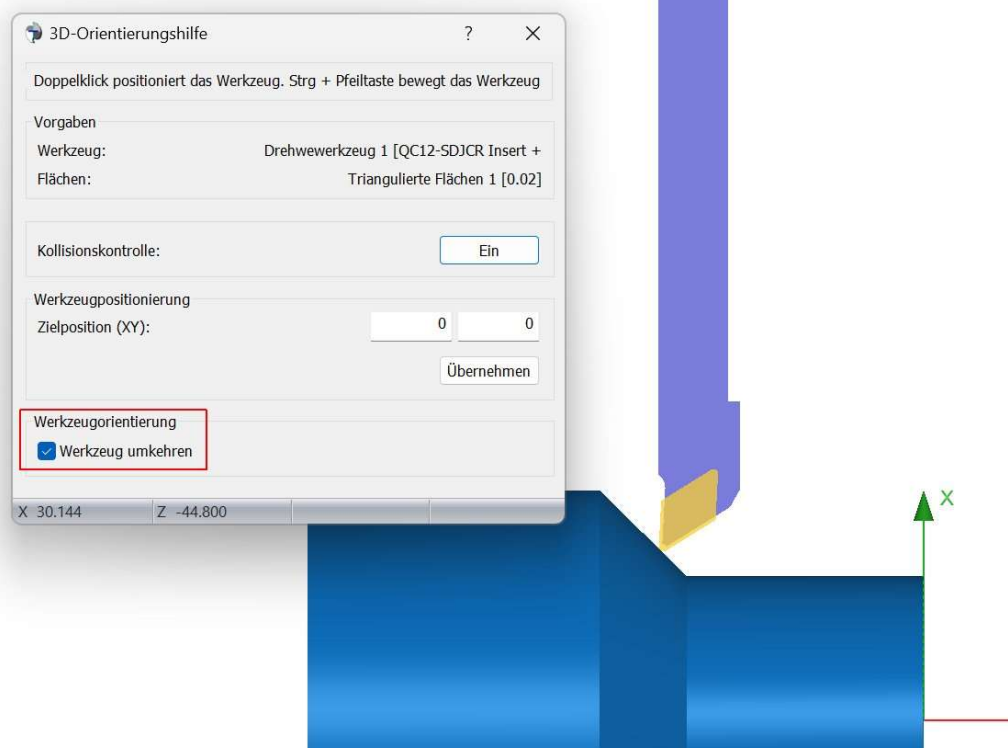

9090: Import: Das Einlesen von Dateien bietet jetzt eine Option zum Laden von infiniter (unendlicher) Geometrie. Wenn Flächen als infinite (unendliche) Geometrie vom CAD-System in eine Geometriedatei geschrieben werden, werden sie in der Regel von NCG CAM nicht eingelesen. Sollten nach dem Einlesen in NCG CAM Geometrieelemente fehlen, kann versucht werden, die Datei mit der Option Infinite Geometrie bevorzugen erneut einzulesen, um die fehlenden Geometrieelemente zu erhalten. Diese Option kann unter Optionen > Präferenzen aktiviert werden, ist jedoch in den meisten Fällen nicht erforderlich

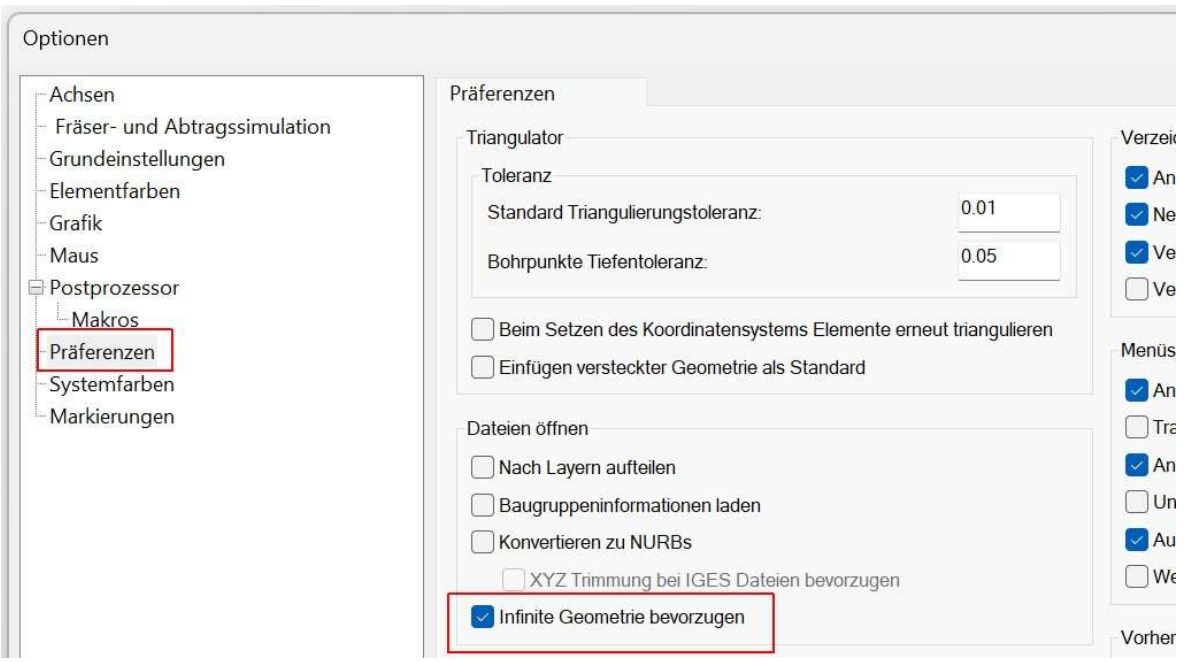

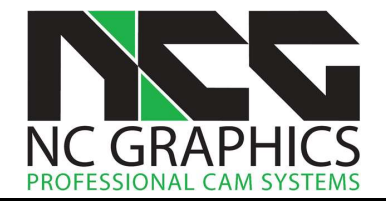

9093: Import: Wurde beim Einlesen von STEP Dateien, oder beim Einlesen von IGES Dateien mit der Option Konvertieren zu Nurbs, gleichzeitig die Option Nach Layern aufteilen aktiviert, wurden die Layer nicht immer korrekt erzeugt. Dies wurde jetzt behoben.

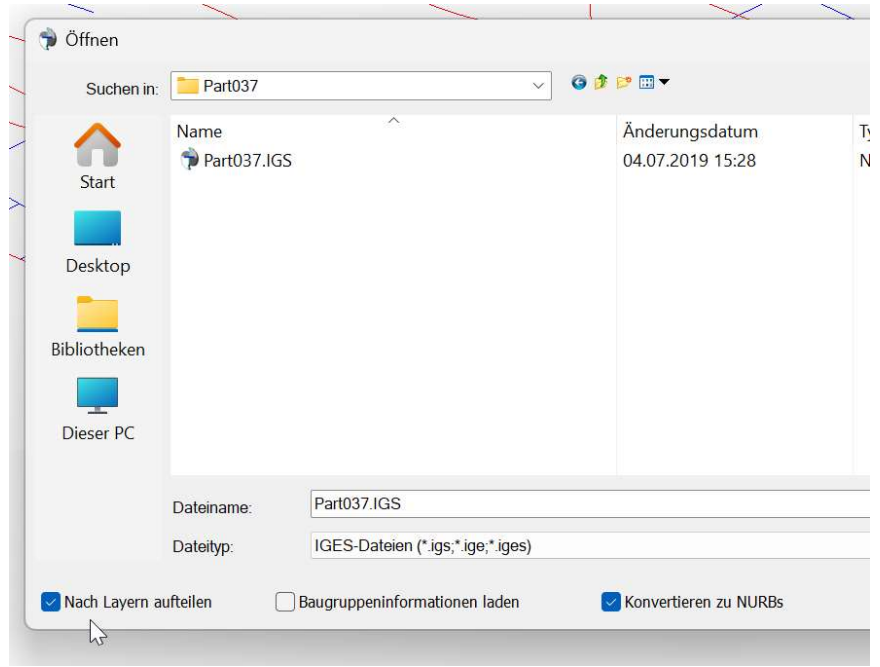

9137: Adaptives Schruppen: Es ist jetzt möglich adaptives Restschruppen mit einer Begrenzungskurve einzugrenzen. Bisher wurde immer komplett innerhalb des gewählten Bearbeitungsmodells bearbeitet. Um dies durchzuführen, wählen Sie den Flächenordner, den Ordner des Bearbeitungsmodells und den Ordner der Begrenzungskurve aus. Im unteren Bild wurde eine adaptive Restmaterialbearbeitung innerhalb einer Begrenzung durchgeführt.

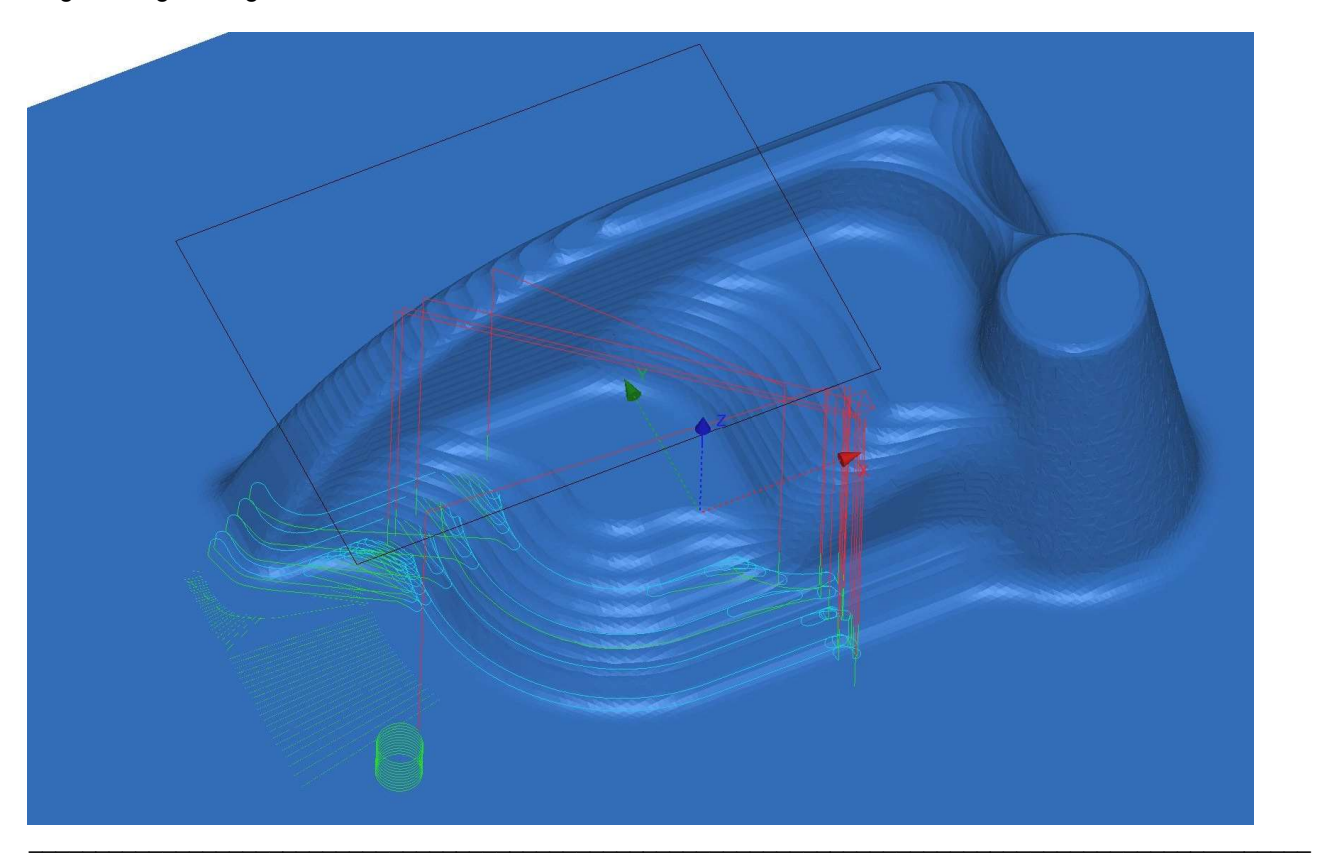

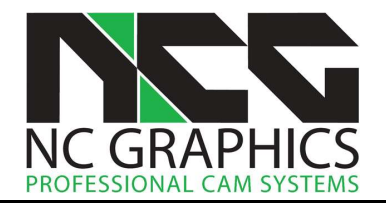

9149: Bearbeitungsmodelle: Es konnte vorkommen, dass die Erstellung mehrachsiger Bearbeitungsmodelle mit einer engen Auflösung dazu führte, dass NCG CAM nicht mehr reagierte. Dies wurde nun durch eine verbesserte Prüfung der Auflösung behoben.

9150: Werkzeughalter: Beim Erstellen einer Halterdefinition auf der Werkzeugdesignseite wurde zuvor kein Werkzeughalter erzeugt, wenn die Startpunkthöhe des Halters sehr nahe bei Null, aber nicht genau auf Null lag. Die Rundung der Dezimalstellen wurde angepasst, sodass der Halter jetzt erzeugt wird.

9158: Postprozessoren: ISO, Siemens und Heidenhain: Ein Parameter für einem Luftstoß-Intervall wurde hinzugefügt. Dazu muss bei den Bearbeitungsparametern Luft aussen ausgewählt sein. In den Postprozessor Optionen gibt es zwei zusätzliche Parameter: Entfernung Kühlung Luft außen an und Entfernung Kühlung Luft außen aus. Wird ein Wert größer 0 gewählt legt diese die Entfernung fest für die die Luft ein bzw. ausgeschaltet wird. Die Entfernung ist standardmäßig auf 0 gesetzt, so dass bestehende Postprozessoren nicht verändert werden. Die Entfernungen sind nicht exakt, da im NC Programm vorhandenen Koordinaten verwendet werden. Die Option richtet sich an diejenigen, die Kunststoff oder Modellholz bearbeiten, und durch einen Intervall Luftstoß den Schneidstaub entfernen wollen.

9159: Benutzeroberfläche: Wenn eine Datenbank gespeichert wird, in der mehrere Grafikfenster verwendet wurden, werden diese jetzt beim erneuten Öffnen der Datenbank in der richtigen Reihenfolge geladen.

9170: Werkzeugbibliothek: Beim Hinzufügen eines neuen Bohrers direkt in der Werkzeugbibliothek war es nicht möglich, den Bohrerdurchmesser zu ändern. Dies wurde behoben.

9178: Benutzeroberfläche: Projekteinstellungen: Wird ein neues Projekt geöffnet, wird im Dialog der Projekteinstellungen unter Programmierer: der vollständige Name des Windows Benutzerkontos eingetragen. Falls dieser Name nicht vergeben ist, wird jetzt der Windows Benutzername verwendet. Ebenso im Protokoll Bereich des Datenbasisfensters.

9180: Verketten: Das Verrechnen des Aufmaßes bei der Höhe von Rückzugsbewegungen wurde korrigiert. Die Rückzugbewegungen an der höchsten Stelle des Bauteils bei der Verwendung minimaler vertikaler Rückzüge, sind jetzt nicht mehr höher als die bei der Verwendung von vollen vertikalen Rückzügen.

9183: Benutzeroberfläche: Werden in einer Datenbank mehrere Grafikfenster verwendet, und eines davon geschlossen und gespeichert, wurden alle Grafikfenster geschlossen. Jetzt bleiben die nicht geschlossenen offen. Es muss dabei beachtet werden, dass wenn mit den verbleibenden Grafikfenstern weiter gearbeitet, und dann die .dca Datei unter demselben Namen gespeichert wird, die zuvor geschlossenen Grafikfenster nicht gespeichert sind, sondern nur die Fenster, die zum Zeitpunkt des Speichern offen waren.

9185: Verketten: Bei den Werten für die Grundeinstellung für Sicherheits Z und für die Sicherheitsebene werden jetzt nicht mehr die Werte für des An- und Abfahrradius addiert, da dies keinen Sinn macht.

9190: Datenbasis-Sicherung: Wenn die automatische Datenbasis-Sicherung ausgeführt wurde, während zum selben Zeitpunkt Bahnen berechnet wurden, konnte dies dazu führen, dass sich die Software ohne Rückmeldung aufgehängt hat. Dieses Problem ist jetzt behoben.

9192: Benutzeroberfläche: In Version 19.0.04 wurden nach dem Laden einer Datei alle erzeugten Ordner selektiert. Jetzt wird nur noch der Ordner mit den triangulierten Flächen selektiert. Sind dies mehrere, der zuletzt erzeugte.

9198: Benutzeroberfläche: Die grafischen Hilfen für die Z–Höhen wurden zu dem Dialog der Restmaterial Bahnen hinzugefügt.

9200: Abtragssimulation Drehen: Wurde ein Werkzeugweg simuliert der mit einem Halter berechnet wurde, bei dem ein Segment des Halters keine Länge hatte (Punkte liegen aufeinander) ist die Software abgestürzt. Dies wurde jetzt behoben.

9202: Benutzeroberfläche: Dateien konnten nicht durch Doppelklicken im Windows Explorer geöffnet werden. Das ist jetzt wieder möglich.

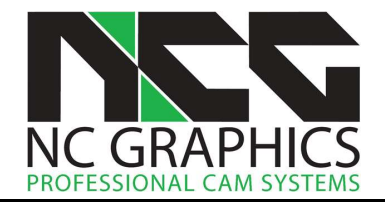

9204: Benutzeroberfläche: Der Anwendungsname im Windows Explorer-Menü Öffnen mit enthält jetzt die Hauptversionsnummer.

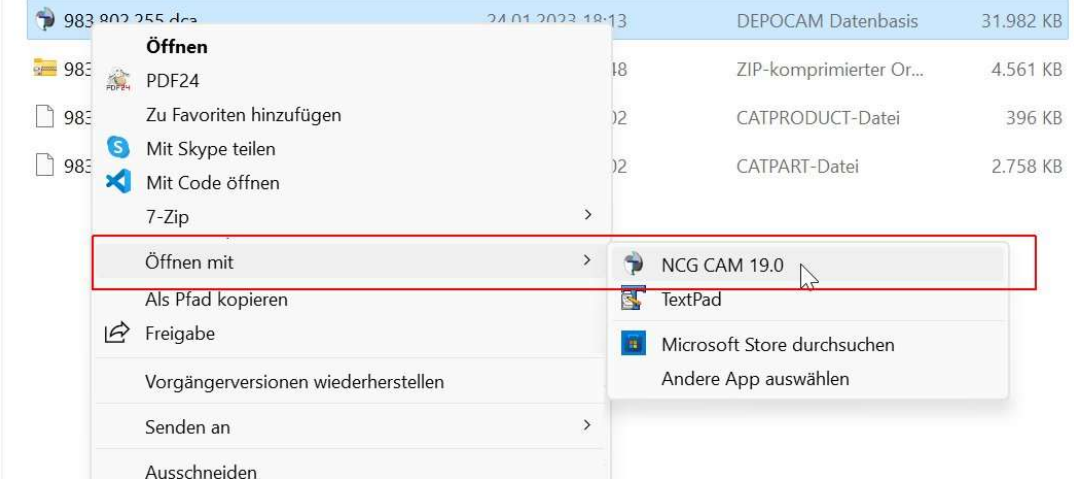

9205: Datensicherung: Bei automatisch gespeicherten Datenbanken und Makros wird jetzt grundsätzlich eine Datumszeichenfolge an die Dateinamen angehängt, wie "Konstruktion\_Backup\_230904\_141509.mco".

9211: Adaptives Schruppen: Bei der Verwendung von Punkten mit vorgebohrten Löchern zum Eintauchen, wurden diese vom Werkzeugweg nicht immer korrekt verwendet. Dies wurde jetzt behoben.

9212: Adaptives Schruppen: Wurde ein Begrenzungskurvenordner mit einer editierten Begrenzung in Verbindung mit den erweiterten Seiten beim Adaptiven Schruppen verwendet, konnte dies zu einem fehlerhaften Werkzeugweg führen. Dies wurde jetzt behoben.

9218: Verketten: Das Verketten von Z- und Flächenkonstanten Bahnen wurde beschleunigt.

9222: 5-Achsen: Ein Bearbeitungsmodell kann jetzt innerhalb der erweiterten Seiten eines 5-Achsen Dialogs ausgewählt werden.

9237: Benutzeroberfläche: Dem Dialogfeld der Werkzeugwegsimulation wurde die Option Zentrum hinzugefügt, um auch während der Simulation zwischen den beiden Darstellungsarten des Werkzeugwegs Zentrum/Spitze wechseln zu können.

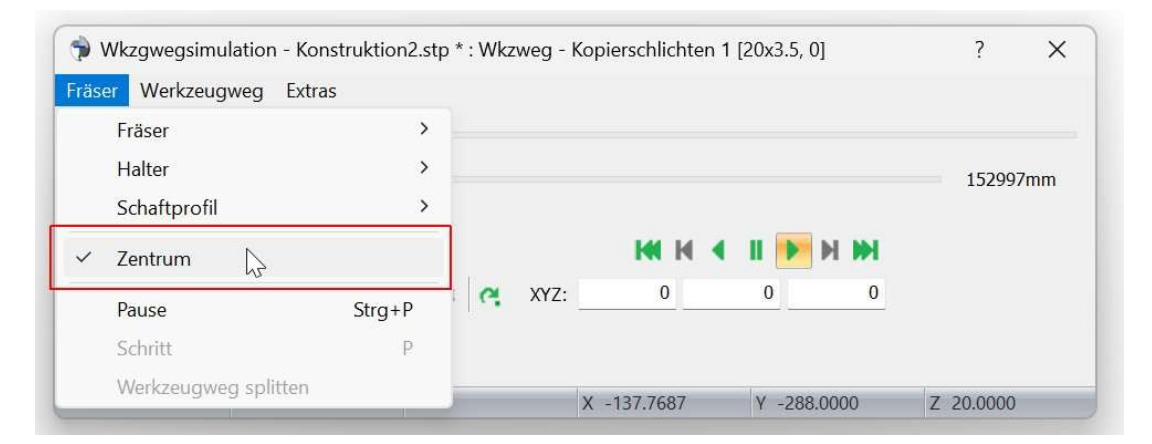

Hinweis: Der Standardmodus zum Darstellen der Drehwerkzeugwege ist jetzt auch an der Schneidenspitze (wie beim Fräsen), was sich von der vorherigen Standardeinstellung unterscheidet.

9245: Bearbeitungsplan: Der Postprozessorname ist jetzt in der Ausgabe eines CSV-Toolsheets enthalten.

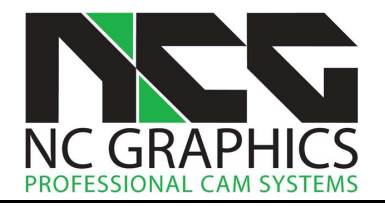

9247: Benutzeroberfläche: Wurde in einer Datenbasis mit mehreren Grafikfenstern gearbeitet, und von einem zum anderen Fenster gewechselt, wurde das Ribbon-Menü nicht korrekt aktualisiert. Zum Beispiel wenn in einem Fenster das Achsenkreuz eingeblendet war, im anderen aber nicht. Jetzt wird das Ribbon-Menü korrekt aktualisiert.

9249: Regelfläche: Es konnte passieren, dass die Software abstürzt, wenn eine Regelfläche über ein Makro erzeugt wird. Dies wurde nun behoben.

9251: Postprozessoren: ISO und Siemens: Es war möglich, dass ein Kühlmittel M-Code nicht ausgegeben wurde, wenn die Option Kühlmittel am Werkzeugweg Ende ausschalten auf true gesetzt war. Der M-Code wird nun korrekt ausgegeben.

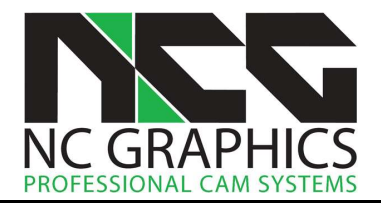

# Release Notes für NCG CAM v19.0.0 bis 19.0.04

Ab hier stehen die Fehlerbehebungen und kleinere Verbesserungen, die bis zu dem Kundenrelease von v19 in die Software eingeflossen sind. Größere Veränderungen und neue Funktionen in Version 19 sind in dem Dokument NCGCAM\_v19\_0\_Neue\_Funktionen.pdf beschrieben. Das ist das wichtigste Dokument wenn Sie beginnen mit Version 19 zu arbeiten. Sie finden es auf unsrer Homepage.

## NCG CAM v19.0.04

8541: Helixbahnen: Wenn Nur Kontaktbereiche bearbeiten deaktiviert war, wurden manchmal Bereiche von Bahnen fälschlicherweise weggeschnitten. Dies wurde behoben.

9117: Adaptives Schruppen: Es kam vor, dass die Standardwerte für die Z-Höhen falsch gesetzt wurden. Dies wurde jetzt behoben.

9118: Benutzeroberfläche: Die Option Operationen Wiederholen > Nur diesen Zweig hat die ausgewählten Operation nicht korrekt ausgeführt, wenn der selektierte Ordner an oberster Stelle des Verzeichnisbaums lag. Liegt der Ordner an der Obersten Stelle, wird diese Funktion eigentlich nicht benötigt. Jetzt funktioniert sie aber auch korrekt, wenn sie auf diese Art angewendet wird.

8891: Z-Konstant Bahnen mit selektierten Flächen: Es wurde ein Problem behoben, bei dem falsche Ergebnisse erzielt werden konnten, wenn die ausgewählten Flächen innerhalb von Ordern waren, die mehrfach editiert wurden.

9079: Postprozessor: Es wurde ein Problem behoben, durch das bei emulierten Tiefbohrzyklen falsche Vorschübe ausgegeben werden konnten.

9042: Benutzeroberfläche: Ein Problem wurde behoben welches verursacht hat, dass Punkte nicht gezeichnet wurden, wenn die Option Dynamische Grafikaktualisierung deaktiviert war.

9045: Flächen trimmen: Die erstellte getrimmte Oberfläche wird jetzt mit derselben Toleranz erstellt wie die zum Trimmen ausgewählte Fläche.

9052: Benutzeroberfläche: Die voraussichtliche Bearbeitungsdauer auf der Werkzeugweg-Seite im Postprozessor Dialog war nicht korrekt. Dies wurde behoben.

9054: Postprozessor: Eine "0" konnte fälschlicherweise an den festgelegten Dateinamen angehängt werden.

## NCG CAM v19.0.03

7928: Postprozessor: Es wurde ein Problem behoben, bei dem mit der Vorschuboptimierung ausgegebene Vorschübe zu früh auf ihre Standardwerte zurückgesetzt wurden.

8974: Abtragssimulation: Es war möglich, dass die Abtragsimulation bei einem 5-Achsen Werkzeugweg abstürzte, bei dem die Start- und End-Werkzeugachsenvektoren bei einer Eilgangbewegung vollständig vertauscht waren.

9001: Benutzeroberfläche: Ein gelöschter Ordner, der aus dem Papierkorb wiederhergestellt wurde, wurde nicht erneut dem Papierkorb hinzugefügt, wenn er ein zweites Mal gelöscht wurde.

9017: Analyse: Die Funktion Geometrie > Analyse konnte nicht auf alle Bearbeitungsmodelle angewendet werden. Dies wurde jetzt behoben.

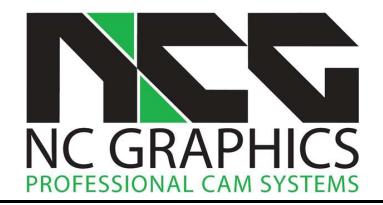

## NCG CAM v19.0.02

7884: Z-Konstant Bahnen mit selektierte Flächen: Es wurde ein Problem behoben, bei dem die Verwendung der Verrundungsoption zur Erzeugung von Bahnfragmenten außerhalb der selektierten Flächen führen konnte.

8986: Benutzeroberfläche: Kugeln werden jetzt in der Grafik mit einer glatteren Oberfläche dargestellt, z.B. wenn bei der Werkzeugwegsimulation der Fräser als Kugel dargestellt wird.

8992: Benutzeroberfläche: Wenn Drehwerkzeuge und Spannfutter durch ein Makro erzeugt werden, werden sie jetzt bei Abschluss des Makros zu den Werkzeug- und Spannfutterordnern hinzugefügt.

7857: Benutzeroberfläche: Wurde eine Datenbasis mit Datei > Schließen geschlossen und die Datenbasis gespeichert, wurde fälschlicherweise das Programm komplett beendet. Jetzt wird richtigerweise nur die Datenbasis geschlossen und die Software bleibt weiter offen. Bei der Verwendung von Datei > Beenden wird die Software geschlossen.

8514: Bearbeitungsplan: Die Länge der Achsen des Achsenkreuzes in Bearbeitungsplan-Bildern wird jetzt als feste Länge relativ zur restlichen Geometrie im Bild dargestellt. Dabei bezieht sich der Wert für die Achsenlänge auf die unter Optionen > Achsen > Achsenlänge eingetragenen Wert.

8646: Benutzeroberfläche: Beim Projektkürzel, dem NC-Programm Kürzel und dem Bearbeitungsplan Kürzel in den Projekteinstellungen, sind jetzt nur noch Zeichen gültig, die Windows als Zeichen in Dateinamen akzeptiert. Werden Zeichen wie / : \* ? eingegeben, werden diese jetzt aus dem Projektkürzel entfernt.

8893: Trimmen von Flächen: Vertikale Flächen parallel zur XZ- oder YZ-Ebene können jetzt getrimmt werden.

8940: Abtragssimulation: Wurde die Abtragssimulation pausiert und dann der Werkzeugweg aus- und eingeblendet konnte dies zum Absturz der Software führen. Dies wurde jetzt behoben.

8949: Benutzeroberfläche: Da beim Drehen nicht mit Punkten gearbeitet wird, wurde die Seite Punkte aus dem Ribbon-Menü entfernt, wenn der Modus Drehen aktiv ist. Ebenso werden vorhandene Punkteordner im Verzeichnisbaum ausgegraut.

8930: Benutzeroberfläche: Das Layout der Vier-Ansichten-Darstellung in der Grafik wurde geändert, so dass sie identisch ist mit der Darstellung im Bearbeitungsplan.

# NCG CAM v19.0.01

8861: Verketten: Horizontale Ausfahrradien wurden zum Teil verworfen, wenn ein zugehöriger vertikaler Ausfahrradius nicht eingefügt werden konnte. Dies wurde korrigiert.

8870, 8735: Koordinatensysteme: Beim Erstellen eines Koordinatensystems aus einem vom CAD-System eingelesenen Koordinatensystem wurden die Rotationen teilweise nicht korrekt übernommen.

8875: Verketten: Es wurde ein Problem behoben, das bei Verwendung sehr kleiner Bearbeitungstoleranzen dazu führen konnte, dass Helix Einfahrbewegungen die Flächen leicht verletzt haben.

8627: Benutzeroberfläche: Es ist nicht mehr möglich bei Eigenschaften von Transformationen im Dialog das Koordinatensystem über Inputs zu ändern, da dies keine Auswirkungen hätte.

8826: Benutzeroberfläche: Die Ansichtsoptionen für die Ansicht im Parameterraum können jetzt für einzelne Ansichten individuell gewählt werden, wenn die Grafik mit mehr als einer Ansicht dargestellt wird.

8834: Restmaterialbearbeitung: Die Genauigkeit bei der Restmaterialbearbeitung mit kleinen Fräsern wurde verbessert. Fräser mit einem Durchmesser von mehr als 10 mm sollten dasselbe Ergebnis wie zuvor liefern.

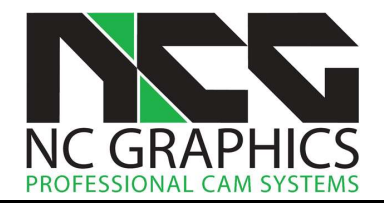

8854: Verketten: Ebenenschruppen: Können Bahnen nicht S-förmig verbunden werden, werden sie stattdessen geradlinig verbunden, ist das auch nicht möglich, findet ein Rückzug statt. Die geradlinigen Verbindungen wurden jetzt verbessert, so dass sie öfter ausgeführt werden und somit weniger Rückzüge im Werkzeugweg entstehen.

8856: Verketten: Kernschruppen: Wenn es möglich ist, werden jetzt beim Eintauchen Bereiche mit offenen Bahnen bevorzugt, um mit einem horizontalen Einfahrradius anzufahren, anstatt in geschlossenen Bereichen über eine Helix einzutauchen.

8788: Werkzeugbibliothek: Beim Laden von Werkzeugen aus einer Textdatei in den Werkzeugordner wurden diese ignoriert, wenn die Datei nur Fräser enthielt. Fräser, die nicht in Werkzeugen verwendet wurden, wurden ebenfalls nicht eingelesen, sondern nur die Werkzeuge. Fräser werden nun als Werkzeuge in den Werkzeugordner eingeladen.

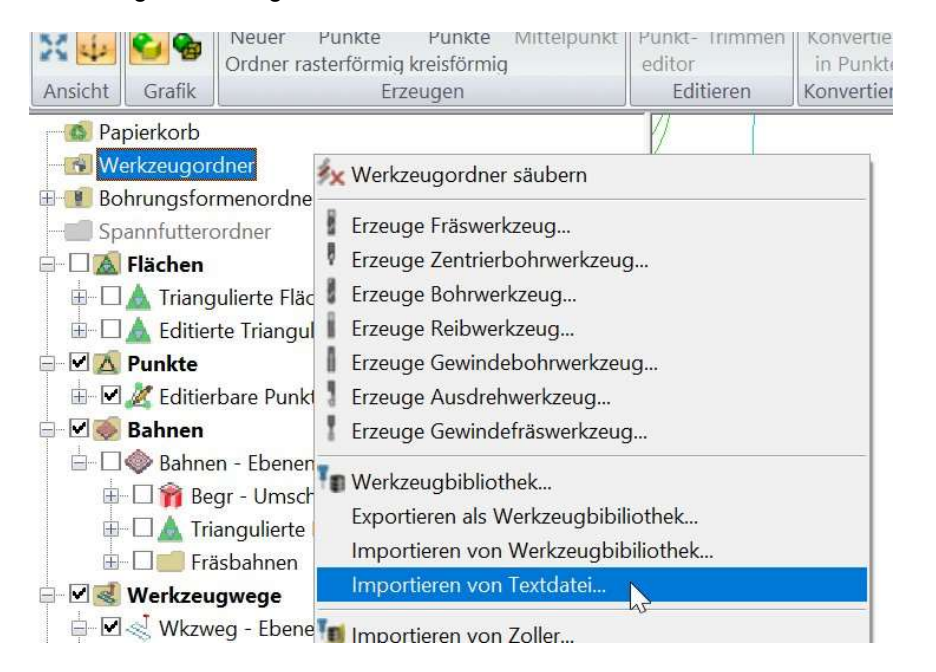

8789: Benutzeroberfläche: Die 3D-Orientierungshilfe wurde im Ribbon-Menü für ungültige Werkzeuge im aktuellen Bearbeitungsmodus (Fräsen/Drehen) aktiviert. Dies wurde jetzt behoben.

8812: Benutzeroberfläche: Es wurde ein Fehler behoben, der beim Schließen eines Analysedialogs zu einem Absturz der Software führen konnte.

8628: Koordinatensystem: Beim Aufrufen der Eigenschaften eines erzeugten Koordinatensystems wurden teilweise die falschen Koordinaten im Dialog angezeigt. Dies wurde korrigiert.

8688: Benutzeroberfläche: Wird in der Grafik im Dialog des Werkzeugs mit +/- gezoomt, oder über die Pfeiltasten verschoben, wurde die Grafik immer wieder zurückgesetzt, sobald die Maße des Fräsers oder Halters verändert wurden. Jetzt bleibt die Grafik so, wie sie zuvor verändert wurde.

8748: Verketten: Z-Konstant Bahnen: Es wurde ein Problem behoben, das dazu führen konnte, dass Z-Konstant Bahnen nicht in der korrekten Reihenfolge verkettet wurden.

8754: Werkzeugbibliothek: Die Anzahl der Dezimalstellen wurde bei der Ausgabe einer Werkzeug Schaftdefinition in eine Textdatei auf eine sinnvolle Anzahl reduziert.

8758: Verketten: Z-Konstant Bahnen: Es gab ein Problem bei Zustellbewegungen auf der Fläche, die in einigen Fällen zu tief nach unten gehen konnten und dann wieder zurück auf die richtige Höhe. Dies wurde behoben.

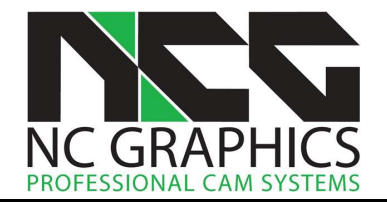

8762: Benutzeroberfläche: Es war möglich, ein 2D-Bearbeitungsmodell als Input für adaptives Schruppen oder eine 5-Achsen Bearbeitung zu wählen, was zu einem Fehler geführt hat. 2D-Bearbeitungmodelle werden jetzt als Input blockiert.

8763: Benutzeroberfläche: Ein Problem bei der 3D-Orientierungshilfe wurde behoben, wodurch sich das Werkzeug nicht mehr bewegt hat, wenn eine Pfeiltaste ein Zeitlang gedrückt gehalten wurde.

8773: Kurven extrahieren: Die Funktion Ausdünnen konnte bei Kurven nur angewandt werden, wenn gleichzeitig Horizontale Bögen einfügen angewählt war. Jetzt lassen sich Kurven auch ausdünnen, ohne dass Bögen eingefügt werden.

8775: Benutzeroberfläche: Die Darstellung der Ordner im Verzeichnisbaum konnte bei Berechnungen unter Umständen zu flackern beginnen. Dies ist jetzt nicht mehr der Fall.

8653: Transformation: Wenn die Option Präferenzen > Beim Setzen des Koordinatensystems erneut triangulieren aktiv ist, und der Order mit den triangulierten Flächen zuvor editiert wurde (z.B. Flächen gelöscht), war die Lage des Bauteils nach dem Setzen des Koordinatensystems nicht korrekt. Dies wurde korrigiert.

8683: Bohrungserkennung: Bohrpunkteordner: Es wurde ein Problem behoben, das dazu führen konnte, dass Bohrpunkteordner ohne Inhalt erstellt wurden. Behebt auch #8666.

8742: Postprozessoren: ISO und Siemens: Wenn der Parameter Ausgabe des Werkzeugwechsels auf false und gleichzeitig der Parameter Spindelstart vor Verfahrbewegung auf true gesetzt wurde, wurde die Einstellung von Spindelstart vor Verfahrbewegung nicht berücksichtigt, dies wurde behoben.

8686: Bearbeitungsmodelle: Die Geschwindigkeit der Berechnung von mehrachsigen Bearbeitungsmodellen wurde verbessert. Die Verbesserung macht sich besonders bei großen Werkzeugwegen bemerkbar.

## NCG CAM v19.0.00

8608: Benutzeroberfläche: Es wurde ein Problem behoben durch das die Abtragssimulation nicht mehr korrekt dargestellt wurde, wenn sich das Werkzeug außerhalb des Grafikbereichs befand.

8623: Benutzeroberfläche: Wurden Eigenschaften bei Ordnern ausgeführt, konnten unter Inputs teilweise Ordner angewählt werden, die für die entsprechende Funktion nicht erlaubt sind. Dadurch ist die Berechnung fehlgeschlagen. Diese Ordner können jetzt nicht mehr angewählt werden.

8630: Benutzeroberfläche: Die Reihenfolge in der Anordnung des 5-Achsen-Kontextmenüs stimmt jetzt mit dem 5-Achsen Ribbon-Menü überein.

8512: Laden von Geometriedateien: Wurde eine Geometriedatei (STEP, IGES usw.) ohne Inhalt in eine Datenbasis eingefügt, entstand ein strukturierter Fehler. Jetzt zeigt eine Meldung an, dass die Datei leer ist.

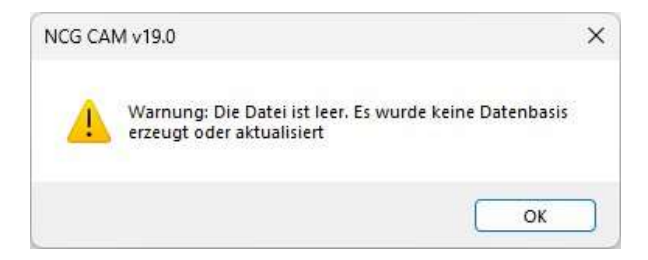

8515: Verketten: Der standardmäßige Helix-Durchmesser wurde geändert, sodass er anhand des tatsächlich verwendeten Werkzeugs ohne Einbeziehung des Aufmaßes berechnet wird. Dies Betrifft nur den Durchmesser der Helix und die Größe der Ein- und Ausfahrradien.

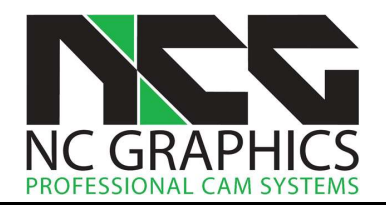

8540: Postprozessoren: ISO, Heidenhain und Siemens: Die Nullpunktverschiebung wird nur ausgegeben wenn sie sich ändert, und der Parameter Parallelverarbeitung aktivieren auf true gesetzt ist. Dadurch wird vermieden, dass doppelte Nullpunktverschiebungen ins NC-Programm ausgegeben werden.

8559: Bahnen entlang Kurve: Ein strukturierter Fehler wurde bei einer Bahnberechnung entlang einer Kurve ausgegeben. Dies wurde behoben.

8564: Werkzeugbibliothek: Beim Speichern eines Werkzeugs in die Werkzeugbibliothek aus dem Werkzeug Dialog ist ein Problem aufgetreten, wenn das Werkzeug zuvor aus einer Textdatei importiert wurde. Dies wurde jetzt behoben.

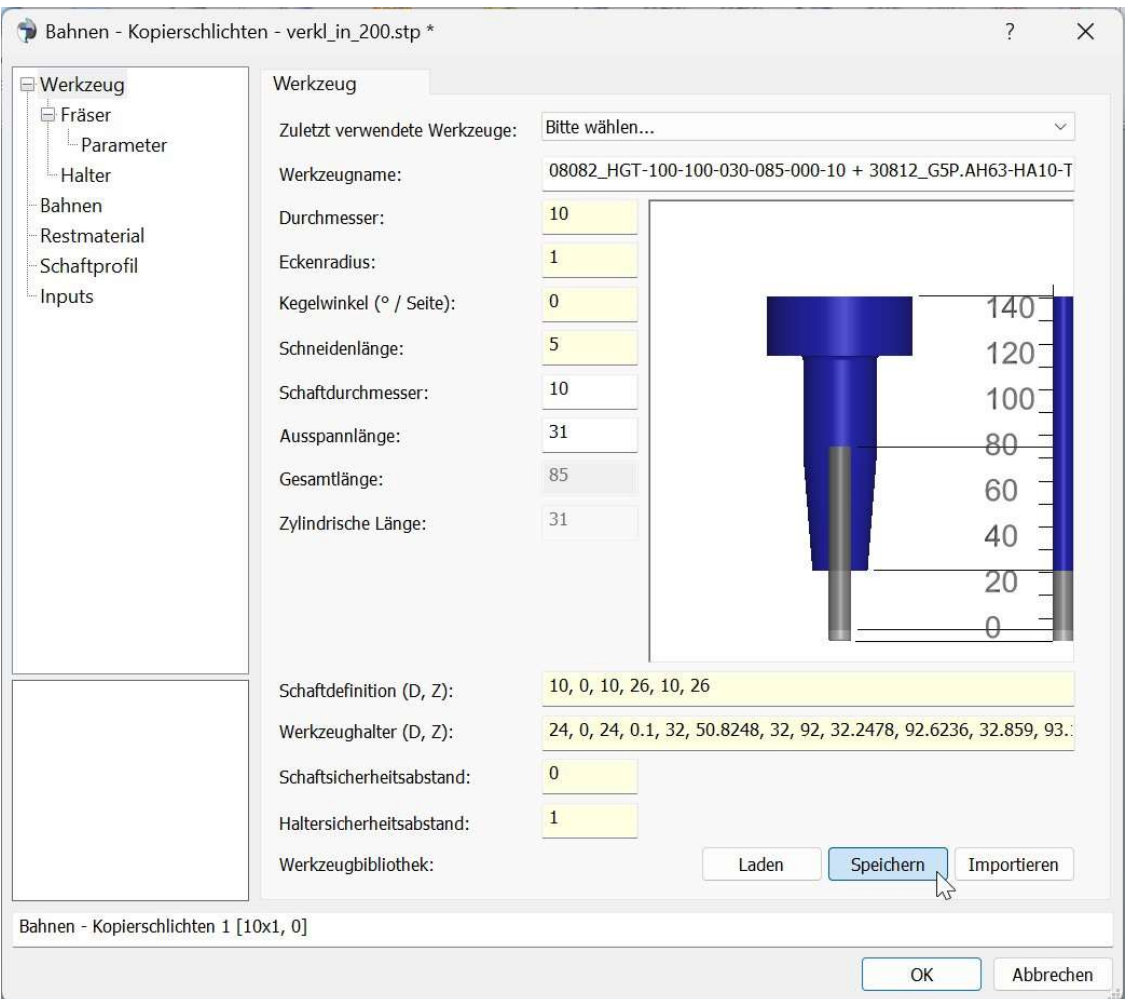

8570: Exportieren: Es ist jetzt auch möglich Kurven in eine Datei im VRML Format zu speichern.

8574: Benutzeroberfläche: Es wurde ein Absturz behoben, der beim Erzeugen eines Ordners im Verzeichnisbaum auftreten konnte.

8482: Verketten: Es wurde ein Problem behoben, welches bei Rückzügen mit der Option Kürzester Weg zu fehlerhaften vertikalen Bögen in Werkzeugwegen führen konnte.

8485: Benutzeroberfläche: Im Darstellungsmodus Drahtmodell HLR und Schattiert mit Rand wurden die Kanten der Flächen nicht korrekt gezeichnet.

8506: Adaptives Schruppen, 5-Achsen: Die Validierung für den Kegelwinkel eines Fräsers wurde geändert. Bei Verwendung eines Kegelfräsers beim adaptiven Schruppen oder 5-Achsen Fräsen muss der Winkel jetzt zwischen 0,1 und 89 Grad liegen.

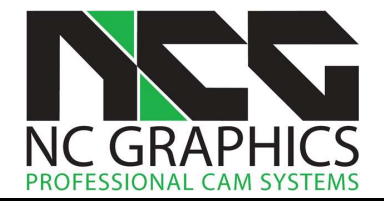

8507: Bearbeitungsmodelle: Wurde ein Bearbeitungsmodell erzeugt, das nur aus einer Ebene ohne Tiefe bestand, kam es vor, dass dessen Verwendung nicht akzeptiert wurde. Dies wurde nun behoben.

8516: Benutzeroberfläche: Die Option Optionen > Grafik > OpenGL Grafikbeschleunigung wurde in v19 entfernt, da sie keine Bedeutung mehr hat.

8524: UV-Bahnen: Ein Problem mit UV-Bahnen wurde behoben, das in seltenen Fällen dazu führen konnte, dass die Software keine Rückmeldung mehr gegeben hat.

8525: Bearbeitungsplan: Die Bearbeitungstoleranz wurde zum CSV-Bearbeitungsplan hinzugefügt.

8526: Bearbeitungsplan: Im CSV-Bearbeitungsplan wurde bei Min Z fälschlicherweise der Wert der Flächen angezeigt und nicht der Werkzeugwege.

8527: Bearbeitungsplan: Ein CSV-Bearbeitungsplan konnte nicht aus 5-Achsen-Werkzeugwegen erstellt werden. Das ist jetzt möglich.

8528: Bearbeitungsplan: Ein Bild des Bauteils wurde zum CSV-Bearbeitungsplan hinzugefügt.

8529: Bearbeitungsplan: Die Abmaße des Bauteils und dessen Zentrumspunkt wurden zum CSV-Bearbeitungsplan hinzugefügt.

8193: Benutzeroberfläche: Das Scrollen des Verzeichnisbaums beim Wiederholen nachfolgender Operationen und gleichzeitigem ersetzen des Ordners wird jetzt vermieden.

8277: Z-Konstant Bahnen mit selektierten Flächen: Es wurde ein Problem behoben, bei dem die Bahnen manchmal nicht berechnet wurden, wenn die XY- und Z-Aufmaße unterschiedlich waren.

8421: Verketten: Ein Problem wurde behoben, das dazu führte, dass Z-Kontant Bahnen, die mit stark kegligen Fräsern erzeugt wurden, nicht in der richtigen Reihenfolge verkettet wurden.

8432: Ebene Bereiche Bahnen: Ein Absturz beim Berechnen ebener Bereiche Bahnen wurde behoben.

8437: Verketten: Die Entstehung kleinerer Lücken in Werkzeugwegen aufgrund numerischer Ungenauigkeiten wurden behoben.

8454: Benutzeroberfläche: Die Design Option zum Zeichnen eines Schafts oder Halters wurden auf den Werkzeugdefinitionsseiten im Dialog deaktiviert, wenn ein zuvor definiertes Werkzeug zur Berechnung gewählt wurde, da das zuvor definierte Werkzeug nicht verändert werden soll.

8463: Werkzeugwegsimulation: Die Darstellung von Tonnenfräsern als Drahtmodell war nicht korrekt.

8409: Benutzeroberfläche: Die Erstellung von Werkzeugen für die 5-Achsen Bearbeitung ist in der Werkzeugbibliothek nur noch möglich, wenn die Software für die 5-Achsen Bearbeitung lizenziert ist.

8412: Benutzeroberfläche: Es wurde behoben, dass die Skalierung der Druckseiten nicht korrekt funktionierte, wenn die Option Optionen > Grafik > Drucken mit OpenGL aktiviert ist.